Univerzita Hradec Králové Pedagogická fakulta Katedra výtvarné kultury a textilní tvorby

### **Procházky za architekturou - mobilní aplikace**

Bakalářská práce

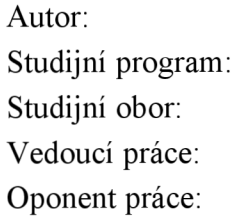

Tomáš Portl B7507/ Specializace v pedagogice Grafická tvorba - multimédia MgA. Petr Hůza Mgr. et MgA. Pavel Trnka, Ph.D.

Hradec Králové 2022

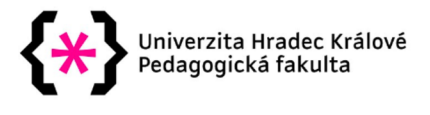

### **Zadání bakalářské práce**

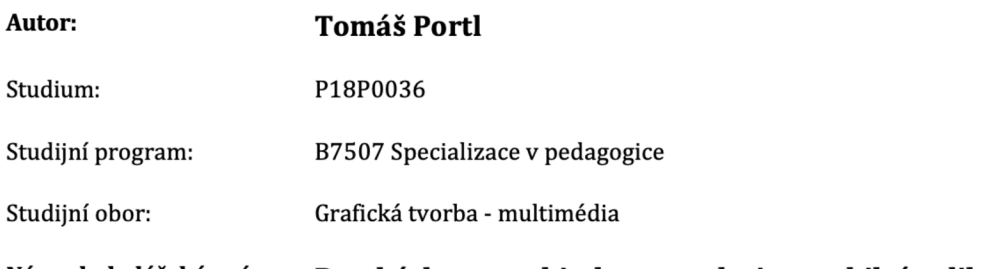

**Název bakalářské práce: Procházky za architekturou - design mobilní aplikace**  Název bakalářské práce AJ: Walk with architecture - design of mobile app

#### **Cíl, metody, literatura, předpoklady:**

Teoretická část bakalářské práce je zaměřena na UX a UI design, historii a současnost tohoto oboru. Praktická část práce se zbývá tvorbou designu mobilní aplikace. Cílem této aplikace bude popularizace architektury. Aplikace bude vlastně takový kapesní průvodce s přidanou hodnotou různých kvízů, navigace v rozšířené realitě, dokreslení třeba již zbouraných staveb nebo ukázka místa z ptačí perspektivy atd.

MÜLLER-BROCKMANN, Josef. Grid systems in graphic design. 8th ed. Zürich: Niggli, 2012. ISBN 978-3-7212-0145-1 .

NORMAN, Donald A. The Design of Everyday Things. New York: Basic Books, 2002. ISBN 0-465-06710-7.

KRUG, Steve. Web design - nenuť te uživatele přemýšlet!. 2., aktualiz. vyd. Brno: Computer Press, 2006. ISBN 80-251-1291-8.

ADAMÍKOVÁ, Anežka a Lukáš BoB MARVAN, ed. #zapixely: průvodce světem digitálního designu. Praha: Czechdesign, [2017]. ISBN 978-80-906423-4-8.

REISS, Eric L. Usable usability: simple steps for making stuff better. Indianapolis, IN: Wiley, [2012]. ISBN 978-1-118-18547-6.

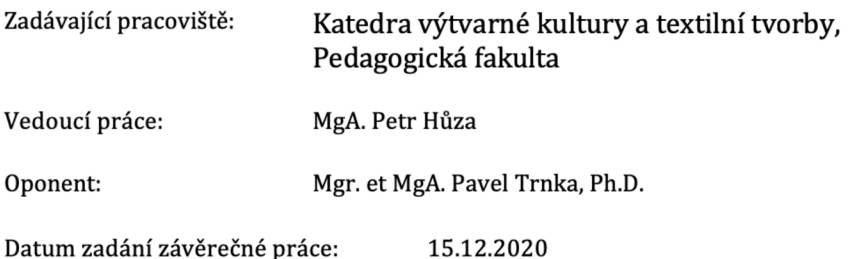

### **Prohlášení**

Prohlašuji, že jsem tuto bakalářskou práci vypracoval pod vedením vedoucího bakalářské práce samostatně a uvedl jsem všechny použité prameny a literaturu.

V Hradci Králové dne

#### **Poděkování**

Chtěl bych poděkovat vedoucímu mé práce, panu MgA. Petru Hůzovi, za odborné vedení, trpělivost a ochotu, kterou mi v průběhu zpracování bakalářské práce věnoval. Dále bych chtěl poděkovat všem testovacím subjektům, se kterými jsem aplikaci mohl testovat.

#### **Anotace**

PORTL, Tomáš. Procházky za architekturou - design mobilní aplikace. Hradec Králové: Pedagogická fakulta Univerzity Hradec Králové, 2022. 45 s. Bakalářská práce.

Teoretická část bakalářské práce je zaměřena na UX a UI design, historii a současnost tohoto oboru. Praktická část práce se zbývá tvorbou designu mobilní aplikace. Cílem této aplikace bude popularizace architektury. Aplikace bude vlastně takový kapesní průvodce s přidanou hodnotou různých kvízů, navigace v rozšířené realitě, dokreslení třeba již zbouraných staveb nebo ukázka místa z ptačí perspektivy atd.

Klíčová slova: mobilní aplikace, architektura, UI design, UX design, design mobilních aplikací

#### **Anotation**

PORTL, Tomáš. Walks with Architecture - design of mobile app. Hradec Králové: Faculty of Education, University of Hradec Králové, 2022. 45 pp. Bachelor Degree Thesis.

Theorethical part of bachelors thesis is aimed at introducing UX and UI to the reader, there are topics such as history, current state and best practices of digital design. Practical part consist of the whole journey designing mobile appe from start to finish. Main point of this app is popularisation of architecture. This app will is basically pocket guide with added value of quizes augmented reality features like navigation and rendering additional inforamtion about buildings or showing how the building looked in history or before it was torn down.

Keywords: mobile application, architecture, UI design, UX design, mobile application design

### Obsah

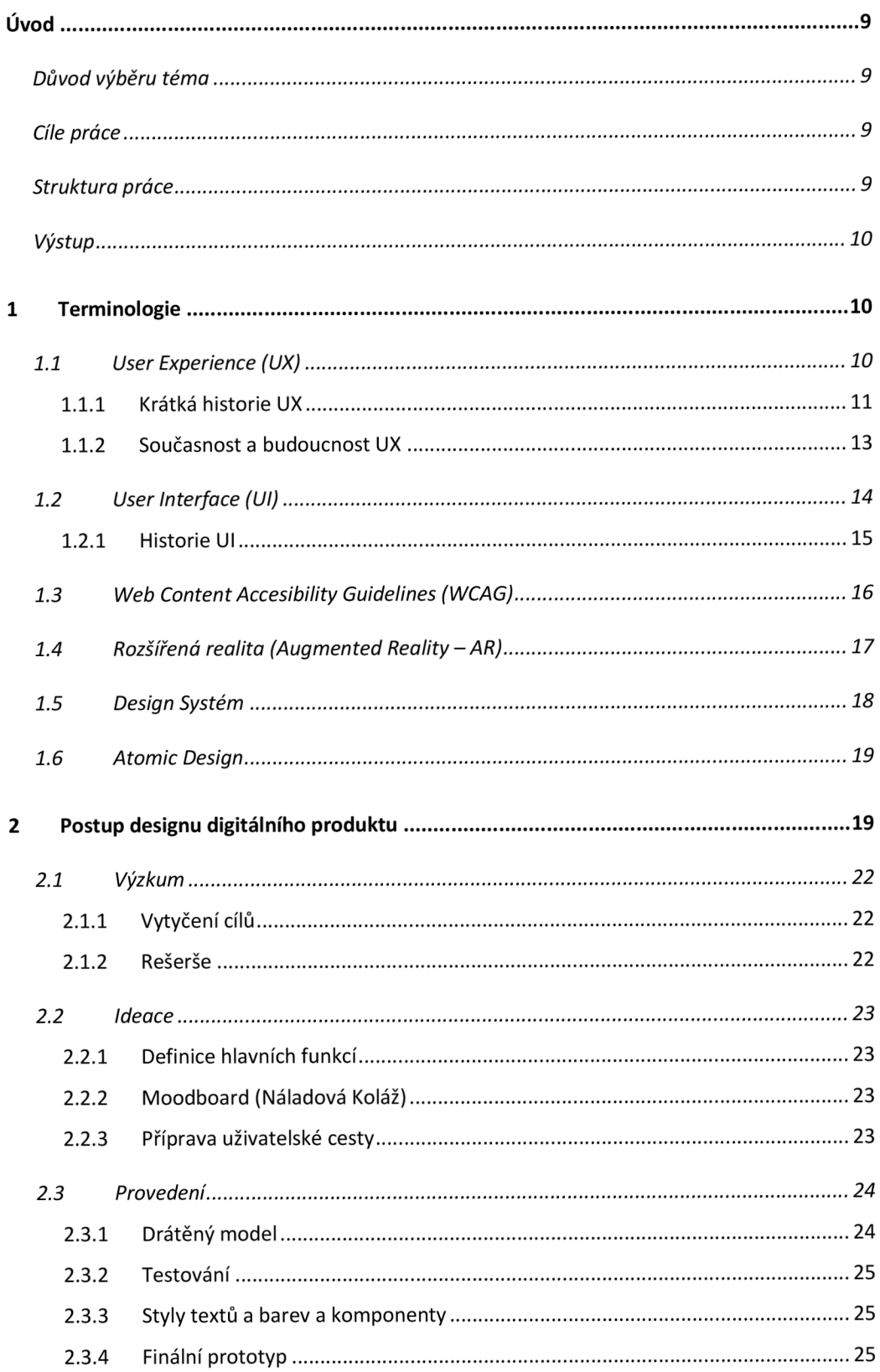

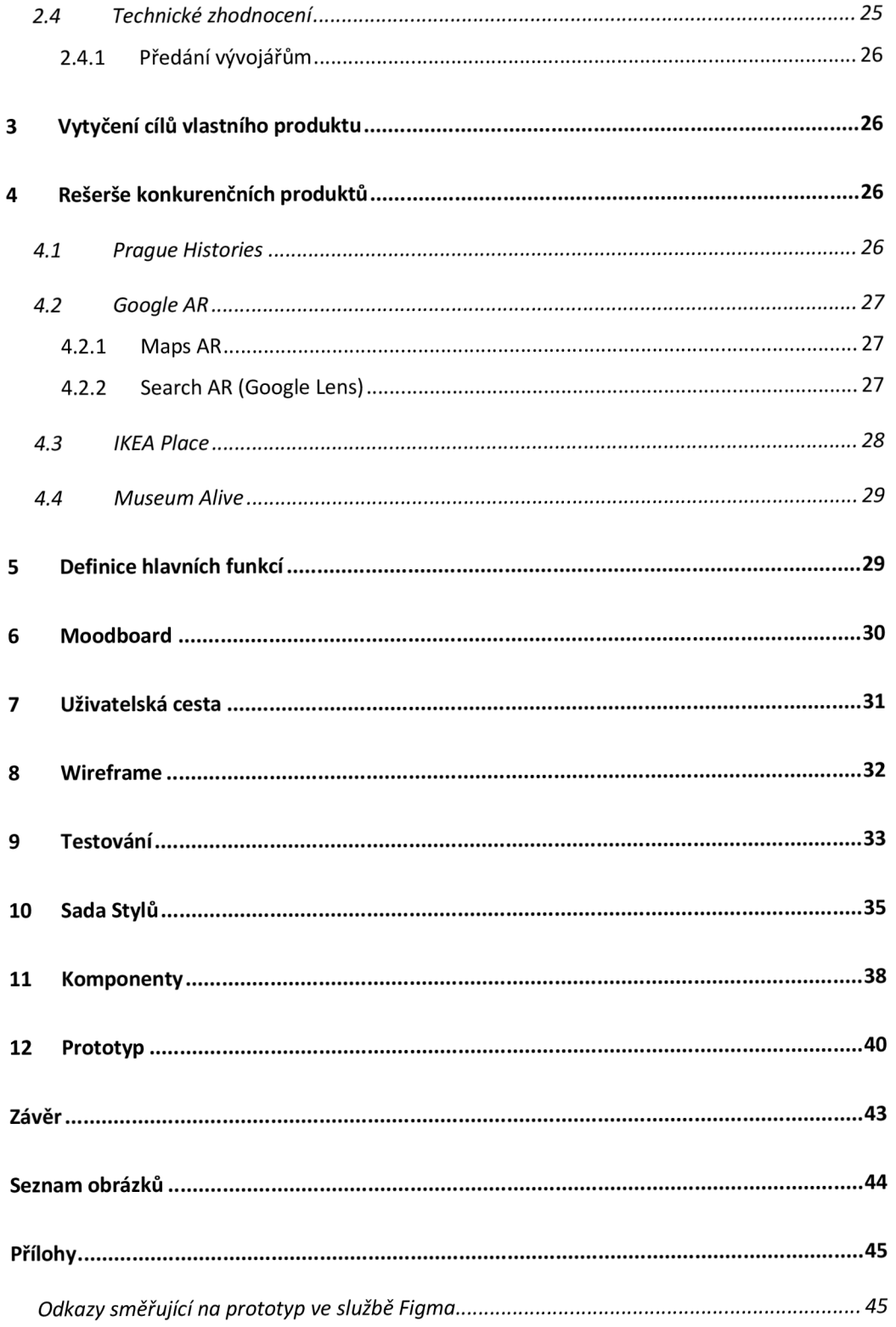

# **Úvod**

Téma pro tuto bakalářskou práci jsem zvolil UX a UI design pro digitální zařízení. Je to téma, které mi je velice blízké a zároveň je to téma které je v dnešní době důležité a aktuální. Mobilní aplikace mohou být výbornými pomocníky, mohou pomáhat při edukaci v mnoha odvětvích nebo sloužit k zábavě a komunikaci, ale aplikace může mít všemožné oslnivé funkce, když však pro uživatele nebude uživatelské prostředí intuitivní a atraktivní, jsou tyto funkce nepoužitelné.

### **Důvod výběru téma**

Toto téma jsem si vybral po vlastní zkušenosti s aplikacemi, které jsou ve stejné kategorii, tedy kapesní průvodci a výukové aplikace. Všiml jsem si zde několika nedostatků a nevyužitého potenciálu, který tento segment má. Zároveň aplikace často postrádali vizuální atraktivitu.

#### **Cíle práce**

Cílem této práce je na základě výzkumu a osobní zkušenosti vytvořit prototyp mobilní aplikace jejíž design je atraktivní, dobře použitelný a obsahuje funkce a prvky, které vyžívají plný potenciál dnešních technologií. Cílem tohoto textu je vysvětlit čtenáři základní i odborné pojmy digitálního designu a rozšířené reality. Provést čtenáře celým procesem návrhu mobilní aplikace a vysvětlit kroky, které jsou součástí vývoje mobilní aplikace .

#### **Struktura práce**

První část se zaměřuje na terminologii digitálního designu, User Experience a User Interface, cílem této části je vysvětlit čtenáři základy tohoto oboru a zároveň ukázat celý proces a nástrahy které na designéra číhají, ukázat i principy design systémů.

Druhá část pojednává o samotném designování dané aplikace. Provede nás celým procesem od stanovení cílové skupiny přes navrhování informační architektury, drátové modely, high-fidelity design a design systém až po prototypování.

#### **Výstup**

Hlavním výstupem je prototyp mobilní aplikace, který bude přístupný v cloudové aplikaci Figma. Dalším výstupem budou jednotlivé uživatelské obrazovky ve formátu .png a .jpg. Design systém se všemi prvky, jako jsou tlačítka, formuláře, menu atd., textovými a barevnými styly .

## **1 Terminologie**

Cílem této kapitoly je vysvětlit základní pojmy týkající se digitálního designu. Začneme u pojmů popisujících Uživatelský Prožitek neboli User Experience a pomalu se přesuneme k pojmům Uživatelského Rozhraní a tvorbě Design Systému.

#### **1.1 User Experience (UX)**

User Experience neboli Uživatelský Prožitek je vědní obor, který se zabývá výzkumem chování uživatele, zjišťováním jeho potřeb a výzkumem pravidel ergonomie. Cílem tohoto oboru je nabídnout uživateli produkt, který je intuitivní, neinvazivní a zbytečně ničím neruší.

Prvním předpokladem pro perfektní uživatelský prožitek je protnout náš design s přesnými potřebami uživatele, bez potíží a rušení. Dalším předpokladem je jednoduchost a elegance, které vytváří produkty, jež je radost vlastnit a používat. Opravdový uživatelský prožitek jde mnohem dále, než jen dát uživateli to co chce nebo jen předat seznam vlastností které má produkt splňovat.<sup>1</sup> Pokud chceme poskytnout Uživatelský Prožitek na nejvyšší úrovni musíme dohlížet na vysokou kvalitu i dalších kroků vývoje produktu (aplikace), design uživatelského prostředí, marketing, programování, kódování, obsahovou strategii. Ale to není vše tyto aspekty musíme kontrolovat a vylepšovat i po vypuštění produktu na trh. Potřeby uživatele se mohou v čase měnit, proto my jako UX designéři bychom měli dlouhodobě sledovat chování našich uživatelů a předcházet

<sup>&</sup>lt;sup>1</sup> NORMAN, Don a Jakob NIELSEN. The Definition of User Experience(UX). Nielsen Norman Group [online]. Fremont, USA: Nielsen Norman Group, 1998 [cit. 2022-04-05 (Sutcliffe, 2016)]. Dostupné z: [https://www.nngroup.com/articles/definition-user-experience](https://www.nngroup.com/articles/definition-user-experience/)/

rychlému zastarání našeho produktu. Může to vypadat, že UX je jen o domněnkách designéra, ale není to tak, je to obor, který se více zaměřuje na vědeckou metodiku, bádání, experimenty, ale hlavně na data, která designéři získávají od uživatelů.

#### **1.1.1 Krátká historie UX**

Může se zdát, že UX Design je celkem mladý koncept, ale to jen klame svým názvem, který vymyslel Don Norman, když kolem roku 1993 pracoval ve společnosti Apple Computer, kde se zaměřoval na zlepšování uživatelského prožitku Apple počítačů.

První myšlenky o zlepšování prožitku z používání vznikly už 4000 let před naším letopočtem v Číně s principy filozofie Feng Shui. Tato filozofie se zaměřuje na uspořádání vašeho okolí způsobem, který zajišťuje co nejvyšší přívětivost, je harmonický a uživatelsky přátelský a zahrnuje v sobě uspořádání, řád, materiály a barvy. Feng Shui je způsob, jak zajistit, aby se interiér jeho obyvateli dobře používal, aby vše mělo své místo a dobře se hledalo. A tyto filozofické principy dodnes používáme při návrhu mobilních aplikací a webových stránek a jiných digitálních produktů. <sup>2</sup>

Dalším důkazem přemýšlení o uživatelském prožitku jsou Antičtí Řekové a ergonomie, kolem roku 500 před našim letopočtem. Jsou důkazy, že vyráběli své nástroje na základě potřeb, člověka, který daný nástroj bude používat. Tudíž využívali nashromážděná data o uživateli ke zlepšení jeho práce s nástrojem a zvýšení efektivity jeho práce, což je definice User Experience designu. Zároveň v rukopisu psaném Hippokratem je popsáno, jak by chirurg měl mít srovnané nástroje na svém pracovišti, tak aby měl vše po ruce a dobře se mu jeho nástroje používaly.<sup>3</sup>

Když se posuneme o pár tisíc let dopředu objevíme práci Principy Vědeckého Managementu napsanou inženýrem Frederickem Wislow Taylorem, která pojednává o snaze zvýšit efektivitu lidské práce. Taylor vytvořil hluboký výzkum interakcí mezi pracovníky a stroji. Což je vlastně první zmínka o Human-Machine Interaction (HMI)

 $^{\prime}$  CHUEN, Lam Kam. Příručka Feng-Suej. Překlad Markéta Rapková. 1. vyd. Praha: Václav Svojtka & Co., 1998. 159 s. ISBN 80-7237-066-9.

Marmaras, N., Poulakakis, G., Papakostopoulos, V. (Srpen 1999). Ergonomic design in ancient

Greece". Applied Ergonomics. 361-368.

tedy vztah mezi člověkem a strojem, to je jeden z hlavních vědních oborů, které jsou součástí UX Designu.<sup>4</sup>

Dalším průkopníkem zvyšování efektivity při používání strojů lidmi je společnost Toyota kolem roku 1940 a její známý produkční systém zaměřený na člověka. Toyota Production Systém byl založen na respektu pro lidi, velká pozornost byla věnována hlavně vytvoření optimálního pracovního prostředí a návrhy na vylepšování pracovních procesů ze strany zaměstnanců bylo nejen podporováno, ale i vyžadováno, například zaměstnanci mohli přerušit výrobu, pokud měli zpětnou vazbu nebo nápad, jak vylepšit výrobní procesy. Tento způsob uvažování připomíná uživatelské testování prováděné UX designérem. Toto ukazuje jeden z klíčových kroků historie UX designu, kdy je vidět zaměření a pozornost hlavně na uživatele.<sup>5</sup>

Henry Dreyfuss, další klíčová postava v historii UX designu, je to člověk, který se zaměřoval primárně na navrhování a zlepšování produktů denní potřeby, například Hoover vysavač nebo stolní telefon. Na základě těchto úspěchů napsal v roce 1955 knihu Designování pro Lidi, kde kompletně vysvětluje UX Design, jen kromě jeho názvu. Z této knihy, také pochází známý citát: "Pokud se bod kontaktu mezi produktem a člověkem stane bodem tření (odporu), tím pádem designér neuspěl. Oproti tomu, pokud lidé používají produkt bezpečněji, komfortněji, jsou nadšení z vlastnění daného produktu, používají jej efektivněji nebo jsou jen šťastnější díky kontaktu s tímto produktem, potom designér uspěl."<sup>6</sup> Tato myšlenka dle mého názoru utváří design dodnes a její obsah by měl být cílem každého designéra.

Obecně je známo v designérské komunitě, že Walt Disney by mohl být prvním UX designérem. I když to tak nemusí na první pohled vypadat Walt Disney byl posedlý vytvářením kouzelných, pohlcujících a téměř dokonalých uživatelských zážitků a způsob,

<sup>&</sup>lt;sup>4</sup> ROBINSON, Joy, Candice LANIUS a Ryan WEBER. The past, present, and future of UX empirical research. Communication Design Quarterly. 2018, 5(3), 10-23. ISSN 2166-1642. Dostupné z: doi:10.1145/3188173.3188175

<sup>&</sup>lt;sup>3</sup> Singó, Sigeo (1989) A Study of the Toyota Production System from an Industrial Engineering Viewpoint (Produce What Is Needed, When It's Needed), Productivity Press, ISBN 0-915299-17-8.

<sup>&</sup>lt;sup>o</sup> DREYFUSS, Henry a Earl POWELL. Designing for People. 1. USA: Allworth Pr, 1955. ISBN 1581153120 .

jakým se pustil do budování Disney Worldu, byl skutečným tahem génia UX. Hlavní principy Walta Disneyho a jeho tým inženýrů – nebo Imagenýrů, jak je nazýval – spočívaly v tom, znát své publikum, zkusit se projít v botách uživatele, komunikovat barvou, tvarem, formou, texturou a tak dále. V roce 1966 Disney hovořil o vizi UX pro to, co by se stalo světem Walta Disneyho. Představil si místo, které má být ", experimentálním prototypem, který je stále ve stavu, kdy se vytváří a upravuje, místem, kde lze využít nejnovější technologie ke zlepšení životů lidí". Toto je jedna z hlavních podstata User Experience designu.

Dále už přichází éra osobních počítačů a UX tak jak jej dnes známe, psychologové a inženýři spolu spolupracovali a zaměřovali se na to, jak vytvořit počítače, které budou pro zákazníky co nejpřívětivější. S největšími objevy v tomto odvětví přišlo výzkumné centrum Xeroxu v Palo Altu. Mezi jejich vynálezy patří GUI – Graphical User Interface, tedy grafické rozhraní počítače což byl absolutní průlom v přiblížení počítačů široké veřejnosti, zároveň zde vynalezli i obrazovku s dotykovým ovládáním, ale byla příliš drahá pro masovou výrobu. Bohužel poté inženýři museli vymyslet levnější řešení, čímž se stala myš, která nyní postupně ustupuje dotykovému ovládání, které se stává preferovanou interakcí se strojem pro většinu uživatelů. Můžeme tedy říci, že toto výzkumné centrum vystavělo cestu k současnému používání počítačů.

V roce 1995 Don Norman dal UX Designu jméno. Jeho slovy název pro práci, kterou v Applu vykonával, human interface and usability, mu přišel příliš úzký. Chtěl, aby jeho práce pokrývala všechny aspekty prožitku člověka s produktem, od industriálního designu, grafiky, rozhraní, fyzické interakce až po návod k použití. Takže Norman byl prvním člověkem, který měl v popisu práce User Experience.<sup>7</sup>

#### **1.1.2 Současnost a budoucnost UX**

V současné době se User Experience stává modním slovem, každá společnost chce mít vlastní UX tým a je pravda, že pokud chce společnost v dnešní době obstát pod tlakem obrovských korporací s obrovskými UX týmy, musí se i malá firma zabývat

WORMAN, Donald A. The Design of Everyday Things. New York: Basic Books, 2002. ISBN 0-465-06710-7 .

zlepšováním uživatelského prožitku. Díky tomuto tlaku UX design obrovsky roste a rozděluje se na menší části, což umožňuje mnohem lepší specializaci UX designérů. Těmito novými obory jsou například: ExS – Experience Strategy,  $IxD$  – Interaction Design, UR – User Research, IA – Information Architecture, UxW – UX Writing, tyto obory jsou derivací celého UX designu, což znamená, že se odborníci na tyto obory mohou soustředit na přesné odvětví, ve kterém mají největší znalosti. Tím tento obor může efektivně vyrůst a opravdu přicházet s novými řešeními pro uživatele.

Do budoucna se předpokládá další rozdělování tohoto oboru a rapidní růst. Již dnes je více otevřených pozic pro UX designéry, než UX designérů reálně na světě je.

#### **1.2 User Interface (UI)**

Uživatelské rozhraní, zjednodušeně, pokud se bavíme o designu, jedná se hlavně o to, jak produkt vypadá.

Design uživatelského rozhraní upřednostňuje vizuální zážitek uživatele. Dobré uživatelské rozhraní je funkční, spolehlivé a uživatelsky přívětivé. Návrh uživatelského rozhraní by měl minimalizovat úsilí, které musí uživatel investovat do interakce s produktem, a pomoci uživatelům snadno dosáhnout jejich cílů.

Návrháři používají metody návrhu zaměřené na uživatele (rozhovory s uživateli, přímá pozorování atd.), aby se dozvěděli o své cílové skupině a zajistili, že vizuální jazyk, který implementují do uživatelského rozhraní, jim bude dobře šitý na míru. Je důležité, aby uživatelské rozhraní bylo esteticky příjemné, protože rozhraní, která mají skvělou estetiku, jsou koncovými uživateli vnímána jako použitelnější v závislosti na esteticky využitelném efektu. <sup>8</sup>

Složitěji, úkolem UI designéra je vytvořit na základě UX studií a konceptu vizuální styl, který odpovídá značce produktu, zajišťuje, aby ovládání bylo na co nejvyšší úrovni dostupnosti, snaží se, aby byl design nadčasový (aby se nemuselo každý rok redesignovat). Zároveň by se UI designer měl snažit, aby prvky byly dostatečně responzivní, aby uživatel poznal, že se po kliknutí stala nějaká událost, např.: po kliknutí

<sup>&</sup>lt;sup>o</sup> AdobeXD: UI Design [online]. San Francisco, USA: Adobe, 2018 [cit. 2022-04-12]. Dostupné z: [https://xd.adobe.com/ideas/process/ui-design](https://xd.adobe.com/ideas/process/ui-design/)/

na tlačítko "Aktualizovat" by se měl okamžitě objevit nějaký graf průběhu a zároveň by mělo tlačítko ztmavnout, aby bylo poznat, bylo stlačeno.

Dále také je také prokázáno, že pokud je produkt vizuálně přitažlivý, uživatelé se k němu častěji vrací a mnohem radši jej používají.<sup>9</sup>

#### **1.2.1 Historie UI**

Uživatelské rozhraní nemá tak dlouhou historii jako UX. Ostatně UI mohlo být vytvořeno až s hardwarem a softwarem, který dokázal generovat grafické prvky. Na začátku se UI nebo GUI vyvíjelo na základě předchozích zkušeností uživatelů, nejblíže k osobním počítačům té doby měly psací stroje, rozložení klávesnice je a její logické uspořádání je s námi už od roku 1868, kdy Christopher Latham Sholes vynalezl psací stroj. Lidé tedy už znali klávesnice, ale k orientaci na obrazovce bylo potřeba dalšího ovládacího prvku, zde byly v 70. letech 2 možnosti, dotykové ovládání, které bylo moc drahé na výrobu nebo myš, která sice byla kompromisem, ale myši používáme dodnes což je důkazem, že tak špatný kompromis to nebyl.

Všechna počítačová uživatelská rozhraní se tedy musela přizpůsobit pro používání s myší, tudíž tlačítka na obrazovce byla celkem malá, ale stále dobře dostupná. S tímto novým vynálezem tedy bylo potřeba vytvořit sadu ikon, které uživatelům přibližují funkce, které se pod tlačítkem skrývají. Například v této době vznikla ikona "hamburger" ty známé 3 vodorovné souběžné linky, které vídáme jako označení rozbalovacího menu nejčastěji v pravém horním rohu webových stránek.

Evoluce UI designu pokračovala díky vylepšeným displejům, ty umožnili UI designérům tvořit uživatelské rozhraní, které mělo připomínat reálný svět, tomuto směru se říká Skeumorphismus, hlavní myšlenkou tohoto stylu bylo napodobit objekty ze světa se třemi rozměry na dvourozměrné obrazovce. Což bylo důležité pro zpřístupnění počítačů, novým uživatelům. Největším průkopníkem tohoto stylu byl Steve Jobs. Dokud se až v roce 2013 Apple nerozhodl přejít do více plochého designu.

<sup>&</sup>lt;sup>9</sup> SUTCLIFFE, Alistair. Designing for User Experience and Engagement. Why Engagement Matters [online]. Cham: Springer International Publishing, 2016, 2016-05-31, 105-126 [cit. 2022-04-12]. ISBN 978-3-319-27444-7. Dostupné z: doi:10.1007/978-3-319-27446-1 5

Rok 2013 byl obrovský zlom pro UI design Apple představil první veřejně dostupný design systém iOS Human Interface Guidelines, který designéry posunul od těžkých elementů používajíc přechody, těžké stíny, embosování a různá zaoblení, k novému stylu, který se více zaměřuje na obsah a UI je jen podpůrný prvek, který by neměl rušit, ale spíše pomáhat s orientací a udávat hierarchii.<sup>10</sup> Tento design systém poprvé obsahoval i pravidla, která by měli designéři dodržovat, aby jejich uživatelské rozhraní bylo příjemné na používání a tolerovalo ergonomické velikosti lidského těla.

Ke slovu se nyní opět dostávají dotyková zařízení, od ovládacích prvků v autech přes tablety, počítače, pračky až mobilní telefony. Designéři postupně vymysleli různá gesta nebo ikony pod kterými se skrývají všemožné funkce, aby jejich UI vypadalo přitažlivě, ale to není úplně správný přístup, ovládací prvky by měly být jednoduše přístupné.

# *" Uživatelské rozhraní je jako vtip. Pokudjej musíme vysvětlit, není moc dobré. " - Martin Leblanc*

Budoucností uživatelského rozhraní se nyní zdá Rozšířená Realita (AR), hlasové ovládání a různí hlasoví asistenti a bezdotykové ovládání pomocí senzorů a gest. K těmto novým funkcím ale stále budeme potřebovat nějaké zobrazovací zařízení, které nám umožní konzumaci obsahu. Proto není potřeba se obávat o budoucnost UI designu, vždy totiž bude potřeba vizuálně odlišit zařízení různých značek. Společnosti vždy budou mít potřebu odlišit se a poskytovat svým zákazníkům produkt, který je tvořen na míru.

#### **1.3 Web Content Accesibility Guidelines (WCAG)**

Souhrn celosvětově respektovaných pravidel pro tvorbu webového a digitálního obsahu. Základem těchto pravidel je udržování čitelnosti textu, výběrem kontrastních barev. Cílem, kterého bychom se měli snažit dosáhnout je kontrast minimálně 7:1 u odstavcového textu a 4,5:1 u textu psaného velkým písmem.

 $^{10}$  REID, Danielle. The World Is Our Interface – The Evolution of UI Design. Toptal [online]. San Francisco, USA: Toptal,  $2016$  [cit.  $2022-04-23$ ]. Dostupné z: [https://www.toptal.com/designers/ui/touch-the-world-is-our-interfac](https://www.toptal.com/designers/ui/touch-the-world-is-our-interface)e

Vizuální prvky jako fotky, obrázky a ilustrace by měly být opatřeny popisným alternativním textem .

Obsah webu nebo aplikace by měl být přizpůsobitelný, například by nastavení mělo obsahovat možnost zjednodušeného zobrazení a zvětšení písma, pro uživatele se zrakovým hendikepem .

Můžeme se zde také dozvědět o ergonomických pravidlech, která bychom měli dodržovat, tato pravidla zejména vyžadují, aby prvky, které vyžadují po uživateli nějakou interakci by měly mít ochranné zóny a měly by mít i správnou velikost abychom předcházeli překleknutím nebo špatným poklepům. Minimální velikost je 11 mm  $\times$  11 mm, což je přibližně 42 px, pokud počítáme s 96 DPI. Rozhodně ale uživatelé ocení větší tlačítka, což popisuje Fittsův zákon, který říká že čím větší je cíl, na který potřebujeme kliknout tím rychleji jsme schopni na něj kliknout.

### **1.4 Rozšířená realita (Augmented Reality - AR)**

Ve své nejzákladnější definici je AR zážitek, ve kterém je vnímání skutečného světa posíleno pomocí virtuálních objektů. Abychom uvedli příklad formální definice kombinuje skutečné a virtuální, je interaktivní v reálném čase a je registrován ve 3D. Tato charakterizace se ukazuje jako užitečná při určování toho, co AR je a co není (např. vylučuje speciální efekty ve filmech, jako je projekce hologramu  $-$  i když je ve 3D a kombinuje skutečné a virtuální, ve skutečnosti není interaktivní. -čas).

Rozšířená realita obzvlášť při použití v kombinaci s mapovými podklady může uživateli přinést obrovské množství přidaných informací, které normální obrázky nebo videa nedokážou. Znázornění kontextu velikostí a reálného měřítka s okamžitým porovnáním se skutečností je v případě rozšířené reality velkou výhodou.

Rozšířená realita se zdá být technologickou novinkou, ale první reálný prototyp zařízení s AR byl vyroben už v roce 1962. Zařízení se jmenovalo "Sensorama" a bylo vyrobeno Mortonem Heiligem. Tato virtuální pracovní stanice využívala 3D video získané třemi 35 mm kamerami namontovanými na kameramanovi. Nastavení zahrnovalo stereo zvuk integrovaný s úplnými 3D pohledy z kamery. Divák mohl jezdit na motorce, a přitom vnímat vítr, simulovaný ventilátorem, a dokonce i výmoly na silnici. Stroj byl hrubý, ale otevřel dveře pro množství nápadů – zcela nový svět, který dosud nebyl objeven. (Tate, 1996) Hlavní myšlenkou tohoto zařízení bylo, přidat divákovi nebo uživateli i další smysly při sledování obsahu na který by se za normálních okolností pouze koukal a poslouchal. Dnešní rozšířená realita se často vejde no našich mobilních telefonů a není tak složitá jako Sensorama, ale má stále stejný cíl, přinést uživateli nový zážitek a informace, které by se jinak dali získat pouze s velice drahými pomůckami.

#### **1.5 Design Systém**

Design systém je vlastně způsob práce při návrhu digitálních produktů ale najde využití i u velkých značek, které mají velké množství produktů jak v digitálním, tak i ve fyzickém prostředí. Díky využití design systému, který si designer vytváří v průběhu navrhování produktu, je práce mnohem efektivnější a finální návrh je mnohem konzistentnější. Design systém je tvořen styly fontů, barvami, logy, sadou ikon, komponenty a znovupoužitelnými prvky, vzory sekcí, kde jsou tyto prvky využity.

Vytvářením design systémů se nyní zabývá stále více velkých korporací např.: IBM, Škoda, Google, Apple a další stále přibývají. Studie, kterou provedl tým firmy Figma totiž tvrdí, že dobře nastavený design systém dokáže ušetřit až 30 % produkčního času designérů.

Když designéři nemusí dlouhé hodiny vymýšlet prvek který už je ve firemních produktech několikrát použit, mohou se soustředit na řešení opravdových problémů a zlepšování uživatelského prožitku.<sup>11</sup>

Společnost Figma je jedním z hlavních průkopníků Design Systémů. Díky hlavní myšlence, že design by měl být přístupný pro všechny. <sup>12</sup>Vytvořila tato firma software, ve kterém může tvořit až několik stovek designerů v jednom projektu v reálném čase. Tato funkce jednoznačně ušetřila čas strávený přeposíláním souborů ve velkých týmech.

<sup>&</sup>lt;sup>11</sup> Measuring the value of design systems. Figma Blog [online]. California: Figma, 2022, 19.12.2019 [cit. 2022-06-13]. Dostupné z: [https://www.figma.com/blog/measuring-the-value-of-design](https://www.figma.com/blog/measuring-the-value-of-design-)systems/#the-result

 $12$  Config - Opening Keynote: Field Dylan. In: Config - FIgma Conference [online]. California: Figma, 2022, 10.5.2022 [cit. 2022-05-22]. Dostupné z: [https://config.figma.com/events/figma-config](https://config.figma.com/events/figma-config-)- $2022$ /agenda

Ale pro samostatné designéry je rozhodně nejdůležitější funkcí vytváření znovupoužitelných komponentů, ze kterých je design systém tvořen.

#### **1.6 Atomic Design**

Atomic design je jeden z přístupů, který se používá při tvoření design systému. Při tvorbě design systému zpravidla začínáme nejmenšími nebo nejzákladnějšími prvky, atomy, jako jsou tlačítka, formulářová pole, ikony, textové styly a barvy. Z těchto atomů poté vytváříme molekuly, tedy prvky složené z tlačítek, ikon, textů a pozadí, např.: kartička s obrázkem budovy a jejím názvem, nebo tlačítko menu s ikonou. Z těchto molekul poté vyváříme organismy např.: hlavička webu obsahující logo a tlačítka odkazující na jednotlivé stránky nebo skupina formulářových polí pro registraci. Z organismů vytváříme tzv. šablony nebo templaty což je označení pro celé sekce webů nebo aplikací, těmi jsou přistávací sekce stránky nebo patičky. A konečně z těchto šablon skládáme celé stránky.

Tento způsob je prospěšný hlavně díky tomu, že máme od začátku torby kontrolu nad nejmenšími prvky. Tudíž pokud v pozdější fázi návrhu zjistíme, že nějaký organismus má špatný kontrast kvůli jednomu tlačítku, můžeme se vrátit k atomu toho tlačítka, upravit jej a tato úprava se nám propíše do všech dalších molekul a organismů.

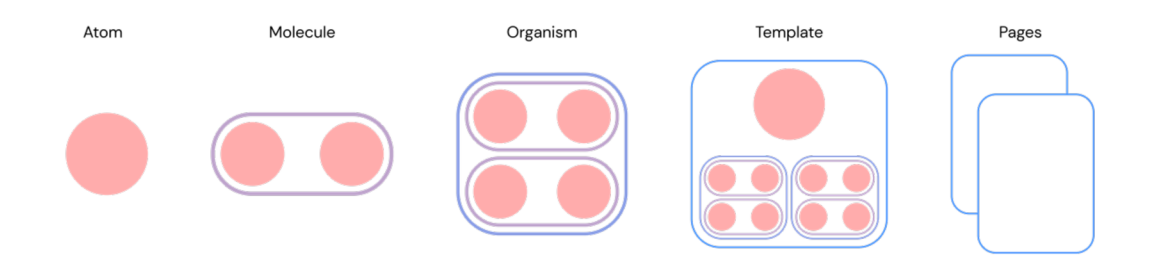

*Obrázek 1 Schématické zobrazení Atomic Designu* 

# **2 Postup designu digitálního produktu**

Při tvorbě produktu bychom si nejprve měli nastavit rámec kroků, podle kterého se budeme řídit. To zajišťuje, že neopomeneme žádná důležitá rozhodnutí a budeme mít přehled v jaké fázi se nacházíme. Tento proces se skládá ze 4 základních fází, které obsahují další menší úkoly, které se mohou lišit podle na základě zadání a hlavní myšlenky produktu. Například, pokud produkt tvoříme pro business měli bychom při všech krocích upřednostňovat zájmy dané firmy a jejího vedení, ale rozhodně bychom neměli zapomínat na uživatele.

Velice známý proces, který se využívá při vývoji digitálních produktů je tzv UX Method, kterou vyučují experti ze společnosti NNgroup, která je průkopníkem UX Design myšlení. Jejich proces se skládá z 5 kroků které jsou vzájemně provázány k těmto krokům jsou pak přiřazeny různé techniky výzkumu a testování. Tyto kroky se nazývají, Objev, Definuj, Navrhni, Implementuj, Zhodnoť.

Fáze objev obsahuje kvantitativní techniky, analýza a průzkum, a kvalitativní techniky uživatelský rozhovor, uživatelský deník, mapy empatie a další. Těmito kvantitativními technikami jsme schopni získat data od velkého množství uživatelů, ale tato data nám nedají konkrétní požadavky. Technikou analýzy dokážeme sestavit profil uživatele nebo cílové skupiny která náš produkt bude používat. Průzkumem dokážeme získat velké množství názorů z naší cílové skupiny. Na základě zjištění kvantitativních technik, dokážeme získat konkrétní uživatele k detailnějším odpovědím kvalitativních metod. Uživatelský rozhovor bývá většinou pořádán ve dvou lidech, designér a uživatel, cílem je získat odpovědi nesugestivními dotazy, ptáme se na typické chování uživatele, zkušenosti z minulosti, jejich schopnosti ovládání různých aplikací, můžeme uživateli zadat jednoduchý úkol například: jak najít danou položku v určité aplikaci a poté sledujeme jakým způsobem se k informaci dostane. Mapy empatie se mohou probíhat samostatně nebo ve skupině, ptáme se většinou na konkrétní úkol například: nákup televize a chceme zjistit, na co se uživatel při úkolu ptá, co si myslí, co dělá a jek se cítí.

Výsledkem této metody bývá mapa, která je rozdělena do 4 bloků do nich jsou zapsány naše zjištění.

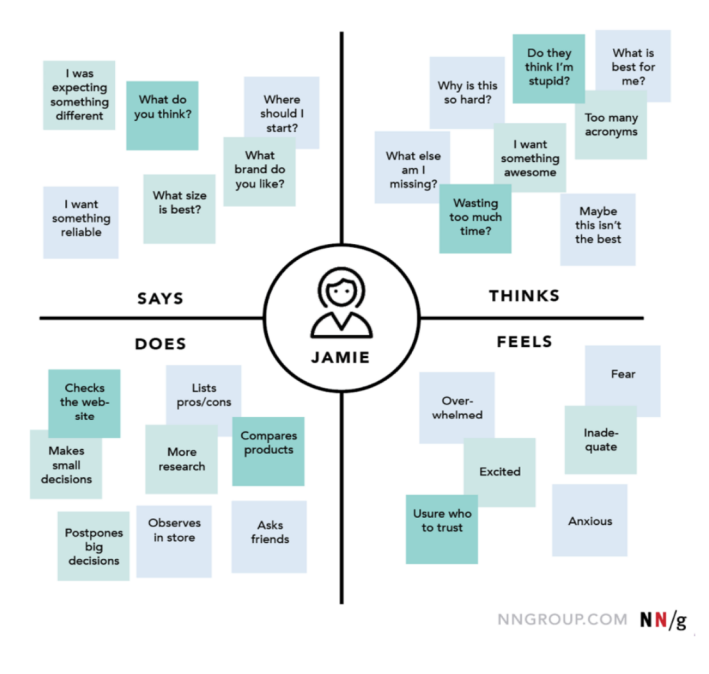

#### **EMPATHY MAP** *Exampl <sup>e</sup> (Buying a TV)*

*Obrázek 2 - Mapa empatie* 

Další fází je fáze Definuj zde je prostor pro rešerši konkurence, workshop s vedením, vytvoření detailních uživatelských profilů a navrhnutí cesty uživatele.

Poté následuje fáze Navrhni, v této fázi probíhá veškerá práce na vizuální stránce produktu, moodboard, drátěné modely, design obrazovek, prototypy a tak dále.

Ve fázi implementace dohlížíme na správné zakomponování všech částí, které jsme navrhli a popřípadě měníme a upravujeme některé funkce podle technických specifikací vývojářů.

V poslední fázi zhodnocení už máme produkt hotový a můžeme jej otestovat s opravdovými uživateli, zde můžeme používat metody A/B testování, testování uživatelské přístupnosti nebo se můžeme vrátit k metodám první fáze, která nám pomohou odhalit nedostatky nebo funkce které našemu produktu chybí."<sup>13</sup>

<sup>&</sup>lt;sup>13</sup> Effective Agile UX Product Development. 3. Fremont, USA: Nielsen Norman Group, 2012.

Tento způsob práce designérského myšlení je výhodný v tom, že pokud se v některé z fází zasekneme, můžeme se s novou otázkou vždy vrátit k předchozímu kroku a získat více dat a odpovědí a řešení našich problémů.

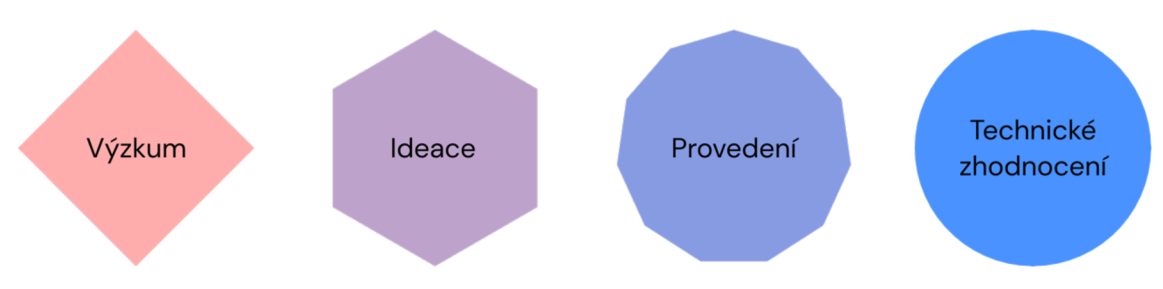

*Obrázek 3 - Diagram zobrazující jednotlivé hlavní kroky designování nové digitálního produktu* 

#### **2.1 Výzkum**

Toto je fáze, kdy chceme shromáždit důkazy, které vám poskytnou pochopení toho, co si cílové publikum hluboce přeje. Klíčem k plnému využití tohoto kroku je identifikace hlavních směrů, kterými chcete svůj produkt navrhovat a vyvíjet.

#### **2.1.1 Vytyčení cílů**

Než začneme seriózní projekt, uspořádejme schůzku se svým týmem. Poskytněme jim všechny smysluplné informace – stanovíme si cíle, představíme vizi projektu a nezapomeneme na obchodní požadavky.

#### **2.1.2 Rešerše**

Našim úkolem je objevit a prozkoumat co nejvíce podobných produktů. Podívat se, na kterých technologiích jsou založeny a blíže prozkoumat na designové vzory. To nám umožní lépe umístit nový produkt a možná dokonce vytvořit nějaké nové nápady k implementaci. Kromě získání znalostí o podobných produktech se také setkáme s přístupem již existujících hráčů na trhu, což nám pomůže vybudovat si správná očekávání při uvádění vlastního produktu na trh.

#### **2.2 Ideace**

Ve fázi ideace se konečně dostaneme k vysvětlení potenciálních nápadů a být kreativní. Se všemi informacemi, které jsme získali po hloubkovém průzkumu, chceme formulovat jádro procesu návrhu vašeho produktu a propojit potřeby uživatelů s vaším vlastním obchodním modelem. Rozhodující je zde úzká spolupráce mezi designérem a vlastníkem produktu.

#### **2.2.1 Definice hlavních funkcí**

Díky tomu, že už jsme definovali cíle našeho produktu, dokážeme snadno definovat funkce, které se slučují s potřebami zákazníka.

#### **2.2.2 Moodboard (Náladová Koláž)**

Moodboard by nás měl nasměrovat k pochopení produktů tím, že shromáždíme sadu vizuálních prvků, jako jsou slova, grafika a obrázky. Po jeho dokončení budeme pravděpodobněji zkoumat, zda projekt přináší správné hodnoty vhodné pro naši cílovou skupinu klientů a tržní strategii. Budeme také mnohem lépe chápat, jak chceme, aby náš produkt vypadal, jaké nálady by měl u našich uživatelů vzbuzovat a jaký pocit bude předávat při prvním pohledu na naši značku.

#### **2.2.3 Příprava uživatelské cesty**

V tomto okamžiku chceme vytvořit a vizualizovat náš nápad. Existuje několik způsobů, jak toho dosáhnout. Můžeme vytvořit uživatelský příběh nebo cestu uživatele. Vytvoření několika scénářů nám výrazně pomůže lépe porozumět tomu, jak zajistit lepší použitelnost produktu. Uživatelský příběh je důležitý, pokud chceme tuto fázi prezentovat vedení daného produktu, aby si lépe představilo, co typického uživatele trápí a jakým způsobem chceme jeho problém řešit. Uživatelská cesta nám mnohem blíže ukáže jednotlivé kroky, které musí uživatel provést, aby se dostal k řešení jeho problému. Tím se nám celkově přiblíží velikost našeho produktu a dokážeme například vyškrtnout funkce, které by uživatele při pilotním spuštění produktu uživatele obtěžovali nebo nejsou opravdu nutné.

#### **2.3 Provedení**

Tato fáze se zaměřuje na fyzické tvoření našeho produktu. Začneme vytvořením wireframu, který nám umožní rychle vytvořit prototyp a otestovat naše nápady, po testování můžeme přejít k tvorbě stylů a komponentů které budeme potřebovat k navržení jednotlivých obrazovek. Z těchto obrazovek můžeme vytvořit další prototyp, tentokrát s finálním vizuálním stylem a otestovat, jak jej testované subjekty vnímají.

#### **2.3.1 Drátěný model**

Definice drátěného modelu: "Wireframování v UI/UX Design je jedním z nejdůležitějších kroků, které zahrnují vizualizaci kostry digitálních aplikací. Drátový model je rozložení produktu, které ukazuje, jaké prvky rozhraní budou existovat na klíčových stránkách. Je kritickou součástí procesu návrhu interakce." <sup>14</sup> Wireframy používáme hlavně protože je to rychlý způsob, jak potvrdit naše domněnky, můžeme ukázat několik možností, jak danou problematiku řešit a v několika iteracích najít nejlepší řešení. Dají se také dobře využít při uživatelském testování, kdy často nesmíme prozradit o jaký produkt nebo značku se jedná. Zároveň díky drátovým modelům dokážeme získat zpětnou vazbu čistě na řešení a nemusíme výsledky očišťovat o subjektivní názory na vizuální stránku produktu.

Wireframování se většinou dělí do třech částí, první je Low-Fidelity většinou obnáší kreslení na tabuli nebo papír a často se do této fáze zapojuje více členů týmu. High-Fidelity většinou provádí designér sám a jedná se zde hlavně o logické rozložení ovládacích prvků tak aby se vešly na obrazovku a dodržovaly pravidla ergonomie. Poslední fází wireframování je tvorba prototypu, na kterém můžeme otestovat, jak se náš produkt používá testovacím uživatelům.

<sup>&</sup>lt;sup>14</sup> Wireframing in UI/UX Design: What, Why, and How about using Wireframes. Designerrs Academy [online]. 30.9.2020 [cit. 2022-05-06]. Dostupné z: [https://medium.com/detaux/what-is-ui-ux](https://medium.com/detaux/what-is-ui-ux-)wireframe-designerrs-46dac9c8a153

#### **2.3.2 Testování**

Testování nejlépe provádíme pomocí klikatelného prototypu. Je to model našeho produktu, který je přístupný online pro ostatní uživatele prostřednictvím odkazu a hesla. Tento krok nám umožní získat zpětnou vazbu od našich potenciálních uživatelů nebo dokonce stakeholderů a investorů. K tomuto kroku nám může pomoci několik specializovaných programů jako je Figma, Protopie nebo Invision.

#### **2.3.3 Styly textů a barev a komponenty**

Aby se našim uživatelům produkt líbil i vizuálně nejenom dobře používal, měli bychom se nyní zaměřit na tvorbu vizuálního designu neboli UI. Dobré je si nejprve zvolit barvy a fonty. Na nich si vyzkoušíme, jestli spolu dohromady ladí. Postupně můžeme přidávat další elementy jako jsou tlačítka, formulářová pole, radio buttony, checkboxy. Poté už můžeme tvořit jednotlivé obrazovky našeho produktu a z nich postupně brát jednotlivé komponenty. Výhodou toho způsobu tvorby komponentů je větší volnost, než kdybychom si vytvořili všechny prvky hned na začátku, to by nám omezovalo kreativitu nebo bychom museli komponenty často upravovat. Komponentový způsob designování je v dnešní době standardem, jak postupovat při tvorbě digitálního produktu. Je to hlavně díky novým aplikacím, které se specializují konkrétně na digitální design, těmito aplikacemi jsou Sketch, Figma nebo AdobeXD. Tyto nástroje jsou si velice podobné a na jejich uživatelském rozhraní je dobře vidět, že se snaží, aby práce designérů byla efektivnější a příjemnější.

#### **2.3.4 Finální prototyp**

Teď už přichází řada na vytvoření finálního prototypu, na kterém můžeme odprezentovat náš produkt a ukázat stakeholderům, jak funguje a jak vypadá. V prototypu můžeme připravit i interakční animace, které nám přiblíží produkt ve skoro své finální formě.

#### **2.4 Technické zhodnocení**

Technické zhodnocení většinou probíhá formou schůzek mezi vývojáři a designéry, řeší se technická proveditelnost, tržní postavení produktu, uživatelský kontext, termíny dodávek.

Často se zde řeší i způsob, jak nejrychleji dostat produkt na trh, tak zvané MVP – Minimum Viable Product, což znamená produkt s nejmenší možnou funkcionalitou, ale stále je plně použitelný pro uživatele. Tvorba MVP je často využívána pro její přívětivé časové a cenové podmínky. Po vydání MVP můžeme pokračovat s vývojem s výhodou dat která můžeme sbírat od uživatelů, kteří již používají naše MVP. Takže hlavními výhodami MVP je snížení rizika a ceny, rychlejší uvedení na trh, rychlá zpětná vazba od reálných uživatelů, méně náročný vývoj, postupné vylepšování vede k lepšímu finálnímu produktu (produkt nikdy není finální, vždy je prostor pro vylepšení a nové funkce).

#### **2.4.1 Předání vývojářům**

Po důkladné konzultaci s vývojáři a stakeholdery konečně můžeme připravit náš produkt pro vývoj. V této fázi je dobré graficky znázornit vodítka, která na jednotlivých obrazovkách používáme, znázornit pravidla mezer mezi jednotlivými prvky, abychom předešli nedorozuměním. Dále je velice důležité být v průběhu vývoje k dispozici vývojářům a dohlížet na kvalitu provedení.

# **3 Vytyčení cílů vlastního produktu**

Hlavním cílem mého produktu je popularizace architektury. Architektura je pro mě nejoblíbenějším uměleckým odvětvím, protože kombinuje umění a technologie. Architektura pro mě představuje UX a UI design v reálném světě. Často můžeme vidět stavby, které jsou sice krásné, ale pro lidi nepoužitelné nebo je nespočet budov, které se lidem obecně nelíbí, ale z uživatelského hlediska jsou dokonalé a jejich prostor je efektivně využit.

Mým cílem je vytvořit koncept aplikace, která by populárně naučnou formou vysvětlovala jejím uživatelům přiblížila krásu moderní i historické architektury. Na architektuře jsou nádherné detaily i ohromující celky, obojí je možné odprezentovat pomocí rozšířené reality spojené s geolokačními funkcemi moderních telefonů.

# **4 Rešerše konkurenčních produktů**

#### **4.1 Prague Histories**

"Mobilní aplikace Prague Histories je založena na zkušenostech s prezentováním historického obsahu přímo na místě, kde se v historii odehrával. S pomocí GPS uživatelé navštěvují místa v rámci řady tematických stezek, které je vedou k zajímavým místům, k de začínají historické fotografie, staré filmové záběry a rozhlasové nahrávky. Audiovizuální záznamy historických událostí jsou prezentovány přesně na místech a ze skutečných úhlů, kde byly fotografie, zvuk nebo filmy pořízeny. Aplikace nabízí relevantní informace a na novějších a výkonnějších mobilních zařízeních se 3D objekty objevují prostřednictvím rozšířené reality."<sup>15</sup> Je to jednoduše zpracovaná aplikace, která využívá značení nalepeném na chodnících v kombinaci s GPS. Aplikace Vás dokáže intuitivním způsobem nasměrovat k místu určení, odkud namířením vašeho fotoaparátu spojí váš pohled s historickou fotografií. Tím se zobrazí detail s příběhem dané fotografie. Máte možnost procházet místa kolem vás nebo využít funkce "procházka", která vás provede přibližně po 7-10 km okruhu, na kterém je asi 10 zastávek s příběhy.

#### **4.2 Google A R**

Google v posledních letech dokázal do svého vyhledávání zaimplementovat velké množství AR funkcí.

#### **4.2.1 Maps AR**

Google maps AR nebo Live View jsou navrženy tak, aby vám umožnily používat rozšířenou realitu k usnadnění navigace při chůzi. Využívá kameru na zadní straně telefonu k identifikaci, kde se nacházíte, zobrazuje směr a detaily na displeji, místo aby vám pouze předkládal mapu. Umělá inteligence identifikuje, co vidíte, zatímco GPS vám pomůže určit polohu na mapě. V konečném důsledku vám služba Google Maps Live View pomáhá vyřešit problém, kdy nevíte, kudy jít – protože AR pozná, jakým směrem se koukáte, a proto dokáže i přesně navigovat v reálném prostředí.

#### **4.2.2 Search AR (Google Lens)**

Když nasměrujete fotoaparát telefonu na objekt, Google Lens se pokusí objekt identifikovat čtením čárových kódů, QR kódů, štítků a textu nebo AI rozpoznávání budov

<sup>&</sup>lt;sup>13</sup> Prague Histories. VR\_Musashi [online]. Praha: VR\_Musashi, 2021 [cit. 2022-05-13]. Dostupné z: http://www.yrmusashi.com/en/2019/03/20/prague-histories/

zobrazí relevantní výsledky vyhledávání, webové stránky a informace . Když napríklad namíříte fotoaparát na štítek Wi-Fi obsahující název sítě a heslo, automaticky se připojí k naskenované síti Wi-Fi. Lens používá pokročilé hluboké učení za účelem posílení schopností detekce, podobně jako jiné aplikace, jako je Bixby Vision (pro zařízení Samsung vydané po roce 2016) a Image Analysis Toolset (dostupné na Google Play). Software je schopen rozpoznat a doporučit položky v nabídce restaurace. Bude mít také schopnost vypočítat spropitné a rozdělit účty, ukázat, jak připravit pokrmy podle receptu, a může používat převod textu na řeč. V kombinaci s geolokací dokáže vyhledávání poté co namíříte kameru svého telefonu na budovu ukázat restaurace a jiné zařízení která se uvnitř nachází. Toto je ukázka technologie, která dokáže podpořit interakční koncept mé aplikace .

#### **4.3 IKEA Place**

Aplikace Ikea Place uživateli umožňuje pomocí rozšířené reality a mobilního telefonu si lépe představit, jak by mohl vypadat určitý kus nábytku například v jeho obývacím pokoji. Uživatel si vybere z katalogu produktů v aplikaci jeden konkrétní produkt a namíří svůj mobilním telefonem na místo, na které ho chce umístit a plikace umístí kus nábytku do pokoje.

KEA v aplikaci vytvořila trojrozměrné obrázky svých výrobků se stínováním, které reaguje na světlo v daném místě, a se strukturou materiálů. IKEA tvrdí, že aplikace škáluje velikost objektů tak, aby se vešly do prostoru, který jste vyfotili, s 98 % přesností.

IKEA Place nabízí neustále aktualizovanou sbírku položek, které může uživatel prozkoumat, a umístit tak do svého domova židle, stoly a cokoli dalšího, co byste mohli chtít a efektivněji si naplánovat strategii zařizování.

Uživatelské rozhraní aplikace je velice jednoduché a dodržuje vizuální styl společnosti IKEA. Vzhledem k tomu, že katalog produktů, ze kterých si uživatel může vybírat není moc velký, není zde nijak složité třídění produktů do skupin a složitých kategorií. Aplikace obsahuje pouze jedno navigační menu. Toto navigační menu se nachází v dolní čísti obrazovky a je viditelné po celou dobu používání aplikace. Menu odkazuje do tří sekcí. První sekcí je záložka "Procházet", druhou sekcí je samotný mód pro umistování předmětu do prostoru pomocí AR a fotoaparátu a třetí sekcí je záložka "Profil". Produkty jsou řazené podle aktuálních kolekcí. Kolekce jsou zobrazeny jako velké dlaždice s produktovou fotografií řady. Profilová sekce obsahuje jednoduché nastavení aplikace, jako například lokace, smluvní podmínky, možnost odeslat zpětnou vazbu k aplikaci atd. Dále se zde nachází seznam produktů, které si uživatel v minulosti označil jako oblíbené.

Uživatel nově může umístit do prostoru více produktů zároveň. Může si produkty přes odkaz, který se u každého produktu nachází, najít přímo na stránkách společnosti IKEA nebo je označit jako oblíbené.

#### **4.4 Museum Alive**

Museum Alive je aplikace, která uživatelům umožňuje poznat Britské muzeum zcela novým způsobem. Pomocí rozšířené reality mohou uživatelé prozkoumávat sbírky muzea a seznamovat se s vystavenými předměty. Aplikace obsahuje také možnost poslechnout si komentovanou prohlídku namluvenou Davidem Attenboroughem.

Cílová skupina této aplikace opravdu velmi široká, takže design musel být navrhován tak, aby byl vhodný a použitelný pro všechny věkové kategorie. Uživatelské rozhraní aplikace tedy je uživatelsky velmi přívětivé a snadno se ovládá. Hlavní nabídka se nachází ve spodní části obrazovky a umožňuje přístup k různým sekcím aplikace. Mezi tyto sekce patří mapa muzea, seznam exponátů a audio průvodce. Sekce mapy je velmi interaktivní a umožňuje přibližovat a oddalovat různé oblasti muzea. Seznam exponátů poskytuje informace o různých exponátech, které jsou v muzeu k dispozici. Uživatelské rozhraní je celkově velmi dobře navrženo a usnadňuje přístup k různým funkcím aplikace.

### **5 Definice hlavních funkcí**

Hlavní funkce jsem definoval vytvořením myšlenkové mapy. Ta pomáhá k utřídění nápadů a sdělení, které bych chtěl, aby produkt předával. Svou myšlenkovou mapu jsem rozdělil do 3 kategorií: vzdělávání, pohyb, hry. Z těchto možností jsem poté vypisoval různé nápady, které by do dané kategorie mohly zapadat. Často jsou některé nápady provázány nebo nezapadají do daných kategorií, ty píšu vedle a později je někam přiřadím nebo vyřadím. Když už mě nic nenapadalo, nechal jsem myšlenkovou mapu několik dní "uzrát" poté jsem se k ní vrátil s čistou hlavou a myšlenky roztřídil, dal jim prioritu, pro vyřazené jsem vytvořil speciální kategorii Nice To Have, pro případ, kdyby se později tyto nápady hodily.

V kategorii vzdělávání jsem vybral tato témata a nápady: vzhled budovy v minulosti, AR pohled na typické vlastnosti určité stavby, období nebo směru, kvízy, seznam autorů, mapa významných budov encyklopedická data o autorech a budovách, kontext díla, technická řešení, symbolismus, opakování na konci procházky. Pro kategorii pohyb podle priority, mapa z pohledu uživatele, pohyb v rozšířené realitě, doporučení bezpečnosti pohybu, přístup k detailu budovy i bez zahájení procházky. Kategorie hry obsahuje: Kvízy, odměny za dokončení procházky, hledání detailů pomocí fotoaparátu, schránka s nálepkami umístěná v okolí budovy , hledání urbanistických nešvarů v průběhu procházky.

Některé z funkcí, které jsem zde vypsal se v aplikaci nemusí objevit, z různých důvodů např.: po testování s uživateli nebo na základě zjednodušení práce s produktem atd.

### **6 Moodboard**

Sestavování náladové koláže je mou oblíbenou fází designu. Je to jako trávit hodiny v galerii umění. Začal jsem vyhledáváním klíčových slov, která májí něco společného s pocitem, který chci, aby můj design předával. Poté pokračuji reálnými referencemi z produktového nebo industriálního designu. V tomto případě jsem začínal klíčovými slovy: brut, brutalism, architecture, glass, frosted glass, rear lights, glass box, blurry, minimalist, technical, concrete.

Při tvorbě tohoto moodboardu jsem objevil jedno vylepšení mého současného postupu. Většinou jsem rovnou hledal aplikace, které mají podobné zaměření nebo řeší podobný problém, ale zjistil jsem, že pro mě mnohem lépe funguje hledat pouze obrazové reference, které spíše ukazují vizuální pocit. Na tomto novém způsobu se mi líbí, že se mohu více uvolnit u hledání vizuálního stylu a nejsem ovlivněn UI designem, který už byl použitý. V průběhu hledání vizuálních referencí jsem začal vymýšlet barevnou paletu celého produktu, takže j sem barvy rovnou vyzkoušel na moodboardu, jestli j sem s volbou barev spokojený.

Co můžeme vidět na tomto moodboardu je inspirace jednoduchými tvrdými liniemi brutalismu, zjemněné broušeným sklem, které míchá a kombinuje barvy objektů jež jsou za ním schované, to vše použito se zeleno-fialovým přechodem.

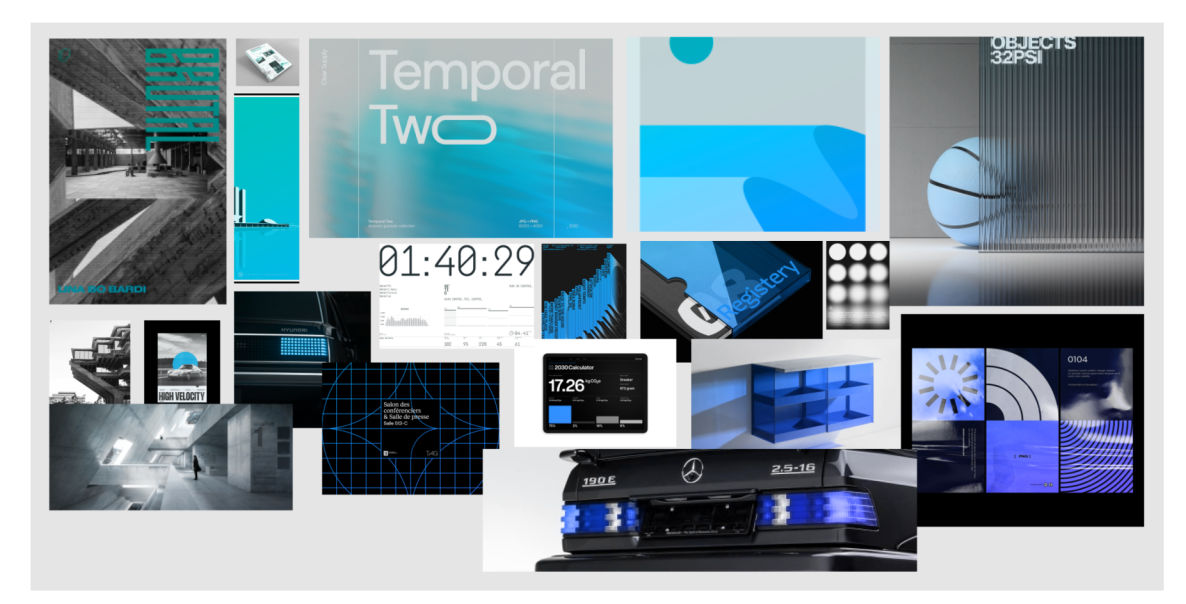

*Obrázek 4 Moodboard* 

# **7 Uživatelská cesta**

Při tvorbě uživatelské cesty se snažím vžít do kůže uživatele. Podle již dříve vytyčených cílů je pro uživatele nejdůležitější najít trasu procházky ve svém okolí nebo tam kam se chystá vyrazit nebo vyhledat konkrétní budovu u které se právě nachází. Uživatel samozřejmě nechce trávit čas dlouhým vyhledáváním a procházením seznamů a různých oken. Proto jsem se snažil, aby cesta k tomuto cíli byla co nejkratší, maximálně na 3 kroky, které musí uživatel provést. Zlatým pravidlem User Experience bývá maximum pěti kroků. Podle specifikací pro operační systém Android by dokonce počet kroků u navigačních aplikací neměl přesáhnout 4 kroky. Zároveň pro lepší orientaci je žádoucí, aby jednotlivé kroky používali jiné šablony, pokud se rozhodneme použít stejnou interakční šablonu dvakrát za sebou měl by se obsah zásadně lišit.

Prvním krokem cesty uživatele je vždy domovská stránka, kterou uživatel používá jako určitý rozcestník. Nejen že zde najde hlavní menu, ale je zde i mapa, vyhledávač a výběr populárních procházek. Tyto 3 skupiny zajištují přístup do všech důležitých částí aplikace .

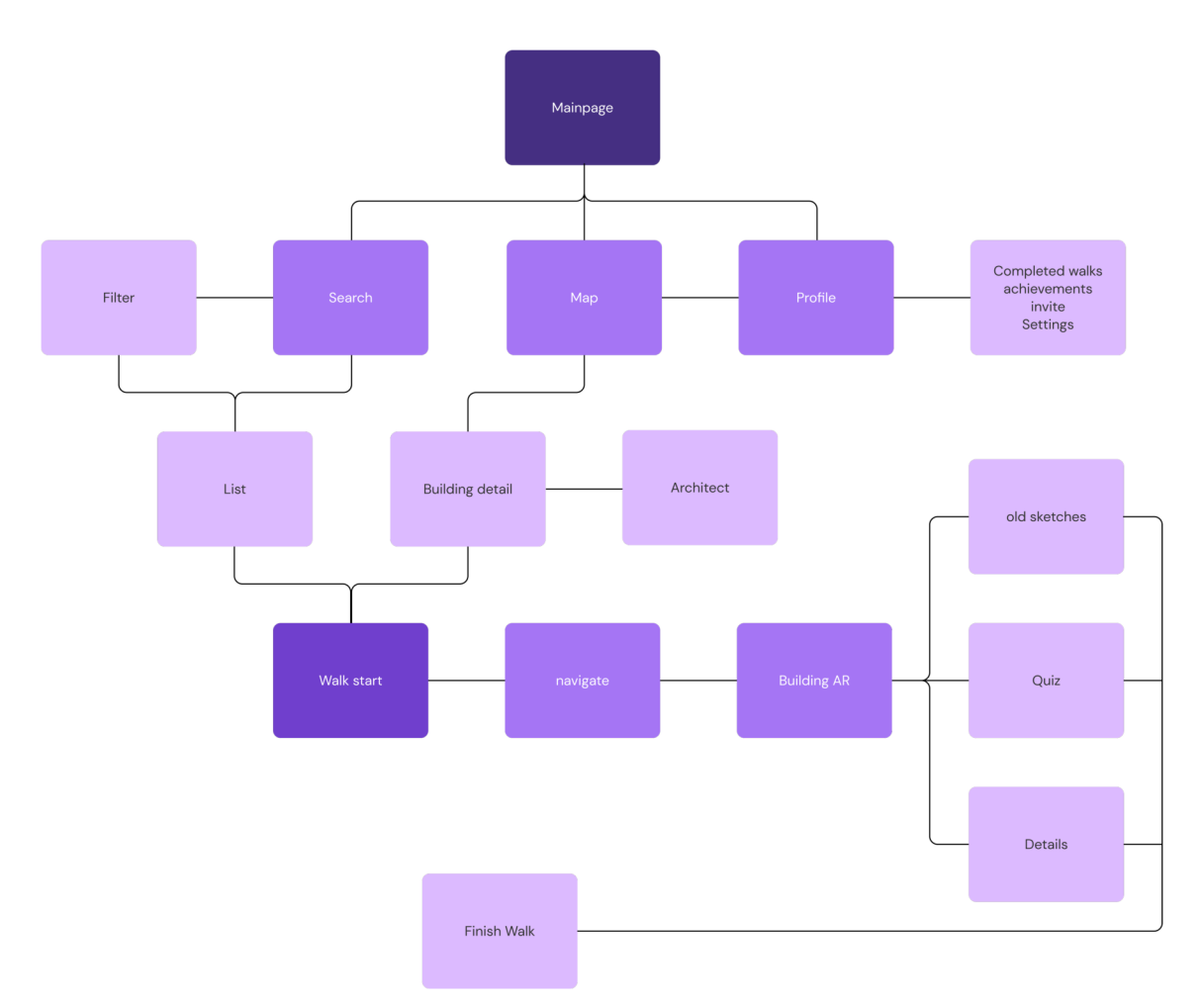

*Obrázek 5 Diagram uživatelské cesty* 

# **8 Wireframe**

Při tvorbě wireframu jsem postupoval podle uživatelské cesty, každý krok, který uživatel provede potřebuje svou obrazovku. Nejdříve si u každé obrazovky sepíši, co je důležité, aby tato obrazovka obsahovala, tudíž začínám u hlavních prvků, na které bych neměl zapomenout tj.: hlavni menu, interakce, která posune uživatele na další krok a také interakce která jej vrátí zpět.

Baymard Institute například uvádí, že vynechání tlačítka zpět může být pro uživatele nepříjemné a frustrující: "To má často vážné důsledky pro použitelnost, když mnoho běžných vzorů webdesignu - jako jsou překryvy, kotvící odkazy, dynamicky vkládaná zobrazení, skrytý obsah atd. - má výchozí technickou strukturu, která narušuje očekávání uživatelů ohledně toho, jak má tlačítko "Zpět" fungovat. Náš benchmark ve skutečnosti odhaluje, že 59 % webů elektronický obchodu má alespoň jedno z těchto 4

očekávání uživatelů nesprávné, pokud jde o to, jak technicky podporují použití tlačítka "Zpět".

Důsledky porušení očekávání uživatele ohledně toho, jak by se mělo chovat tlačítko "Zpět" v prohlížeči, mohou být hrozné. Během našich testů použitelnosti to bylo přímou příčinou opuštění stránek, kdy uživatelé opouštěli testovací weby se spoustou nadávek (dokonce i ze strany klidnějších testovacích uživatelů)."  $^{16}$ 

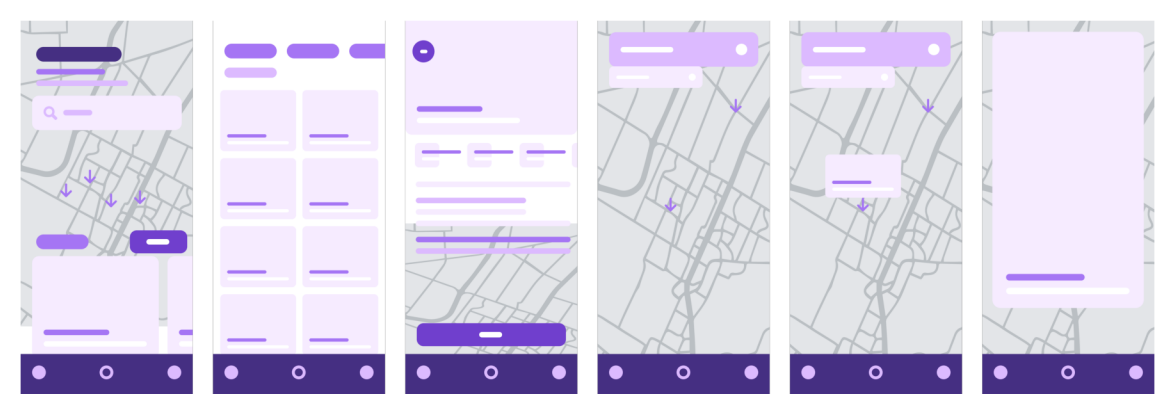

*Obrázek 6 Low-Fidelity wireframy* 

### **9 Testování**

Testování je důležitou součástí vývoje digitálních produktů, při tvorbě mojí aplikace jsem využíval hlavně uživatelského testování. Jako testovací subjekty jsem využíval kolegy z práce, kteří se zabývají designem digitálních produktů, dále členy rodiny a jednoho kamaráda studujícího architekturu. Tudíž má testovací skupina se skládala jak ze zkušených uživatelů, kteří by mohli být i cílovou skupinou, tak i uživatelé začátečníky a středně pokročilé bez zájmu o architekturu. Testování probíhalo v několika fázích vývoje.

První testování bylo hned po definování hlavních funkcí, tím jsem si chtěl ověřit, jestli jsem funkce zvolil správně a jestli jsou tyto funkce tím co by uživatelé očekávali. Bylo vedeno pomocí uživatelského rozhovoru, kde jsem začal pokládáním obecných otázek o zkušenostech a zájmech subjektů, poté jsem pokládal nesugestivní otázky na konkrétní funkce doplněné o příklady. Poslední částí byly 3 jednoduché úkoly které měly

 $10<sup>10</sup>$  4 Design Patterns That Violate "Back" Button UX Expectations  $-59%$  of Sites Get It Wrong. Baymard Institute [online]. Kastanie Alle 41, 3520 Farum, Denmark: Baymard Institute, 2020, 20.7.2020 [cit. 2022-06-06]. Dostupné z: https://baymard.com/blog/back-button-expectations

subjekty dokončit v aplikacích Google AR, Ikea Place a Prague Histories. Při těchto úkolech jsem měřil čas za jak dlouho daný úkol dokončí, sledoval jsem jakým způsobem aplikace používají, kde mají problémy a jestli rozumí všemu co aplikace nabízí. Po vyzkoušení ostatních aplikací jsem si uvědomil, že většina pro většinu uživatelů je používání rozšířené reality velice novou zkušeností. Tím pádem jsem na základě tohoto zjištění začal přemýšlet nad zpřístupněním této technologie úplným začátečníkům.

Tudíž jsem si při tvorbě uživatelské cesty a wireframů dal za cíl tento prožitek co nejjednodušeji a automaticky aby uživatelé nemuseli sami něco složitě nastavovat a hledat. To totiž mojí testovací skupinu zdržovalo nejvíce. Jak je později vidět v prototypu každá funkce spojená s AR se provede automaticky ve chvíli, když má být spuštěna, na uživateli už je jen úkon správně někam dojít nebo se otočit, k čemuž mu pomáhají nápovědy na obrazovce. Na prototypu z drátěných modelů jsem testoval, jestli jsou všechny aktivní prvky správně umístěné a jestli je uživatelská cesta přívětivá pro uživatele. V první iteraci jsem zjistil, že na domovské stránce by se měl ukazovat i náhled výběru nej oblíbenějších procházek v okolí. Bylo totiž na uživatelích vidět, že přesně neví, co aplikace konkrétně nabízí. Zároveň jsem zjistil, že někteří uživatelé mají čas podívat se jen na konkrétní budovu v jejímž blízkém okolí se právě nacházejí. Z tohoto důvodu jsem hned na nejprominentnější místo domovské stránky přidal mapu, která ukazuje okruh 500 metrů od místa kde se právě nachází.

Dalším krokem pro mě bylo testování vizuálního stylu a kontrastů. Vybral jsem tedy 3 obrazovky z drátěného modelu a ty jsem zpracoval v několika různých vizuálních stylech. Hlavním cílem bylo, aby grafika byla přátelská a dobře čitelná. Z těchto návrhů se mi po zpětné vazbě od uživatelů povedlo vybrat kompromis mezi jednoduchostí a atraktivitou. Na uživatelích jsem testoval různé fonty a jejich velikosti, jestli se jim dobře čtou na různých pozadích a v tlačítcích.

Poslední fází testování byl už kompletní prototyp a zde jsem si chtěl ozkoušet, jestli je již připraven pro obhajobu. Tudíž jsem s uživateli znovu prošel celou aplikací sledoval jsem, jestli oni nedělají chyby nebo jsem já někde neudělal chybu.

## **10 Sada Stylů**

Po otestování několika návrhů s uživateli jsem na základě zpětné vazby vytvořil styl, který podle mě fungoval nejlépe. Začal jsem výběrem barevné palety zde je důležité začít od primární barvy a od ní odvíjet další barvy jako je barva pozadí, sekundární barva, barvy pro upozornění, přechody, barvy a škálu od černé po bílou. Tímto způsobem si ulehčíme práci a zajistíme, aby náš design byl konzistentní. Pro výběr barvy textů je důležité změřit, jestli je dostatečně kontrastní v porovnání s pozadím. Pro mojí aplikaci jsem se rozhodl jít cestou standardu AAA pro který písmo odstavcového textu musí mít kontrast 7:1, toto rozhodnutí jsem učinil na základě dedukce, že uživatelé tuto aplikaci budou používat při pohybu venku, často na slunci a za chůze, tudíž čitelnost musí být na prvním místě. Pro primární funkce jsem tedy zvolil font o velikosti 18 regular.

Výsledky studií potvrzují, že písma s velkou váhou jsou sice čitelnější, ale zároveň moc vysoká váha může způsobovat slévání jednotlivých znaků dohromady. Proto odborníci na přístupnost doporučují zvolit písmo s váhou regular nebo medium pro delší texty a texty, které uživatel čte způsobem skenování.<sup>17</sup>

 $17$  Font Face on the Web: Factors for Selecting Fonts. Accessibility and Usability at Penn State [online]. Pennsylvania State University 25 Shields Building University Park, PA 16802: IT Accessibility Group, 2022 [cit. 2022-06-21]. Dostupné z: [https://accessibility.psu.edu/fontfacehtml](https://accessibility.psu.edu/fontfacehtml/)/

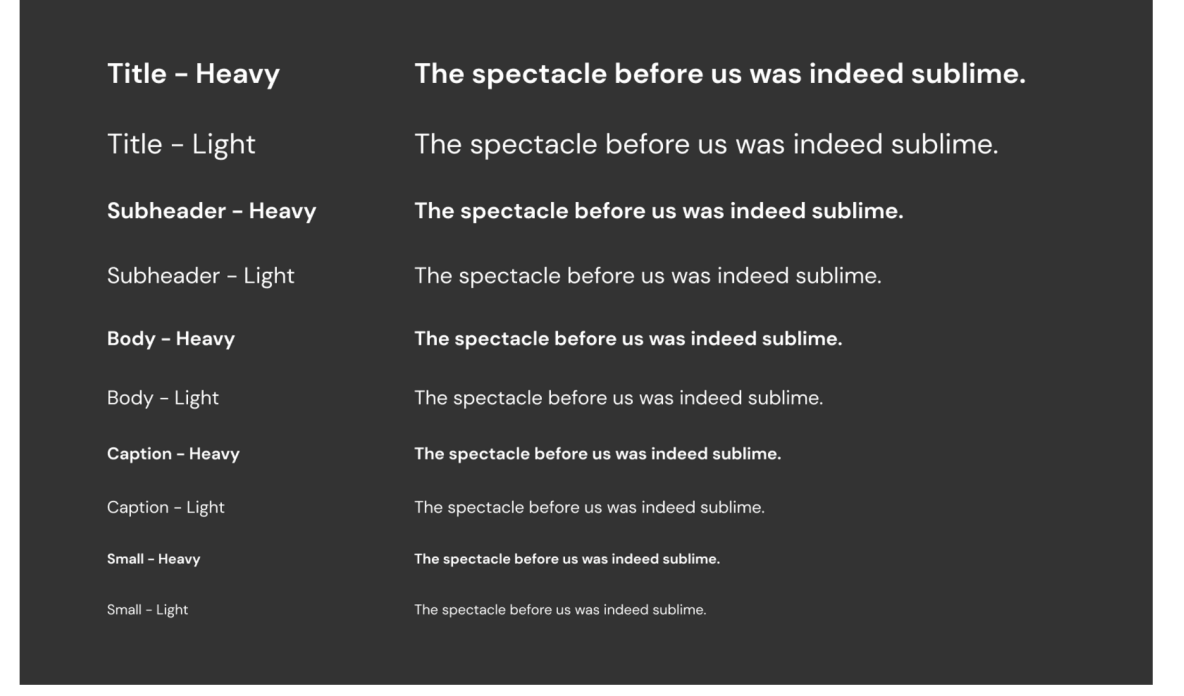

*Obrázek 7 Typografická škála* 

Font jsem zvolil DM Sans, který je globálně dostupný z knihovny Google fonts, která se vyznačuje svou jednoduchostí použití jak na webu, tak v mobilních aplikacích a fonty které jsou v ní dostupné jako open-source software, což znamená, že mohou být použity pro komerční účely a distribuovány ostatním uživatelům. DM Sans je moderní font tvořený přímo pro digitální produkty, tím se pro mě stal jasným kandidátem v porovnání s fontem Helvetica nebo Arial, které jsou spíše univerzálními písmy pro různá zařízení a formáty. Jeho tvary na mě působí přátelsky, hlavně díky krásně kulatým bříškům a jemně zkoseným zakončením tahů v horních částech znaků. Zároveň tento font působí velice nadčasově díky svým jednoduchým formám.

Pro barevnou paletu jsem zvolil tmavé barevné téma, které se stává v posledních letech velice moderní a u velké části uživatelů se stal velice oblíbeným. Zvolení tmavého téma pro mě zároveň bylo novou výzvou, při které jsem se chtěl zdokonalit ve tvorbě přístupného designu i pro tmavý režim. Tmavý režim se při jeho tvorbě vyznačuje hlavním rozdílem oproti světlému, tedy že designer má více možností vyjádření vizuální hierarchie. Vizuální hierarchii můžu zobrazit například úplně tmavým pozadím na kterém zobrazuji karty (vrstvy) které jsou světlejší nebo naopak na středně tmavém pozadí zobrazuji posupně tmavší vrstvy. V mém případě jsem se rozhodl pro tmavé pozadí, na kterém se zobrazují světlejší vrstvy. Tento směr jsem zvolil primárně z důvodu, že předpokládám použití aplikace hlavně za denních světelných podmínek, kdy tento druh hierarchie více vynikne. Pro primární barvy jsem zvolil dva tóny modrého spektra. Jedna barva je více modrá a více do zelené, z těchto dvou barev jsem vytvořil barevný přechod, který používám jako hlavní prvek uživatelského rozhraní.

Na základě těch to dvou hlavních barev jsem zvolil barvy stupňů šedi, do kterých jsem přimíchal trochu modrých odstínů, aby design působil celistvě a záměrně. Tyto šedé barvy později používám s průhledností v kombinaci s přechody pro vytvoření kontrastu s textem .

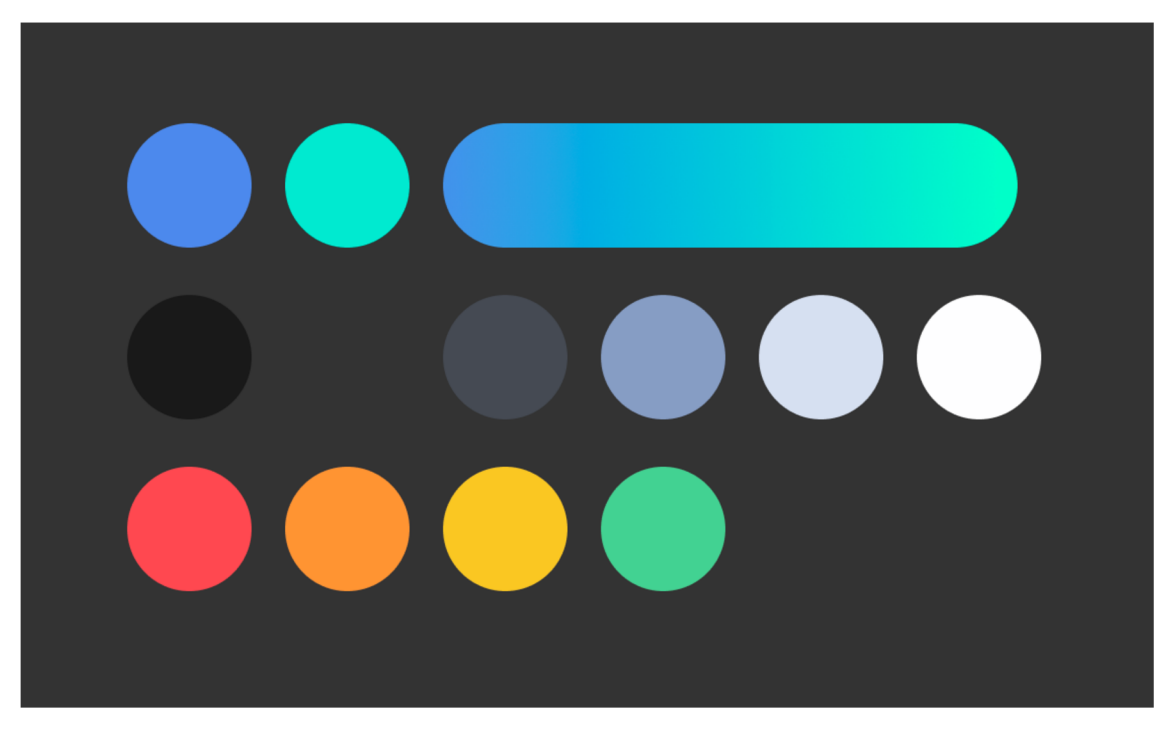

*Obrázek 8 Barevná škála* 

Pro barvy, které slouží jako upozornění jsem se snažil udržet podobnou saturaci, jako mají barvy primární. Tím jsem zajistil že si jich uživatel všimne, když se nějaké upozorněný v aplikaci objeví. Všechny 4 barvy jsem zvolil tak aby na sebe navazovaly a aby uživatel poznal, že se jedná o barvy ze skupiny upozornění, ale každá má jiný význam. Tedy význam červené barvy je fatální chyba na straně aplikace, nemá nic společného s interakcí uživatele. Oranžová barva upozorňuje důležitou interakci, kterou musí uživatel provést. Žlutá barva signalizuje například špatnou odpověď v kvízu, tuto barvu jsem zvolil z důvodu, že aplikace má být přátelská a má uživatele spíše motivovat než soudit za špatné odpovědi. Zelená barva je pro úspěšně provedená akce, správně odpovědí, dokončené procházky.

### **11 Komponenty**

Hodilo by se říci, že celý proces tvorby aplikace jsem prováděl v programu Figma, tento program se nyní stává standardem pro design digitálních produktů. Právě díky tomu, že nabízí všechny funkce, které může designér digitálních produktů potřebovat. Takže designer nemusí exportovat a přecházet do různých programů. Nabízí například, perfektně vyladěnou s tvorbu a správu komponent, tvorbu prototypů, převod do CSS kódu, prezentační mód, který může designér nasdílet klientovi přes email nebo dokonce spolupráci až 500 uživatelů v reálném čase, což šetří čas, kdy si v minulosti designéři museli složitě posílat soubory. Samozřejmě když software umí vše, většinou to znamená, že ani jedna z funkcí není stoprocentní, i pro Figmu je toto pravda zatímco funkce jako komponentové knihovny nebo autolayout fungují výborně, prototypování má stále své mouchy, stále to ale stačí pro vytvoření vysoce kvalitního produktu.

Komponenty jsou jedním z největších pomocníků současného designu digitálních produktů. Jejich největší výhodou je, že dokážeme udržet design konzistentní a zároveň když jsou komponenty dobře připravené je naše práce mnohem rychlejší a efektivnější. Vlastně od každého prvku, který na různých stránkách používáme stačí jeden vzorek, od kterého vytváříme už jenom duplikáty, které jsou na tento vzorek navázané. Tedy kdy potřebují v průběhu designování cokoliv upravit a vytvořeno mám již několik desítek duplikátů, nemusím každý upravovat jednotlivě, stačí se vrátit k původnímu vzorku a provést úpravy. Tyto úpravy se ihned propisují do duplikátů, což je značné usnadnění. Příprava komponentů sice zabere značné úsilí, ale toto úsilí pote přináší své ovoce v pozdější fázi návrhu, kdy už je duplikátů a jednotlivých stránek opravdu velké množství.

Při tvorbě takzvané komponentové knihovny vždy začínám podle postupu Atomic Design – tedy atomy což jsou nejmenší komponenty ze kterých se skládají větší celky. Atomy jsou například ikony, ty jsem tvořil sám a snažil jsem se udržet jednotný minimalistický styl, který uživatele nijak neruší.

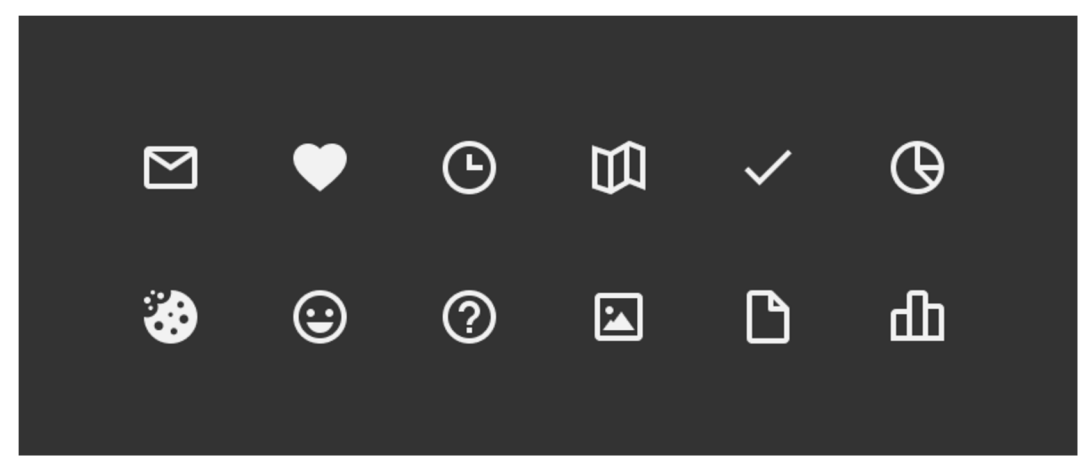

*Obrázek 9 Ukázka ze sady ikon použitých v aplikaci* 

Poté jsem se přesunul na molekuly. Nejdůležitější molekulou z mého pohledu jsou tlačítka, proto si myslím, že by si designér měl s designem tlačítek opravdu vyhrát. Je důležité, aby tlačítka byla dostatečně velká, aby se pohodlně používala, měla dostatečný kontrast textu a aby text byl srozumitelný. Dalším důležitým komponentem, který se opakuje na každé stránce je spodní připevněné menu pro tento prvek platí prakticky stejná pravidla jako pro tlačítko, ale s rozdílem že v tomto případě máme v prvku 3 cíle kterých se může uživatel dotknout, pro tyto cíle je důležité, aby od sebe byly dostatečně daleko a měly dostatečně velké ochranné zóny. Pro karty, které se objevují v různých listech jsem vytvořil skupinu komponentů, která sdílí stejný obsah, tedy obrázek, nadpis a podnadpis ale liší se velikostí.

Pro všechny zmíněné molekuly jsem vytvořil sadu interaktivních komponent, které mi umožní vytvářet mikro animace v prototypu. Vytvořil jsem všechny stavy, do kterých se tlačítko na mobilním zařízení může dostat: default, pressed, disabled, pro primární a sekundární tlačítka.

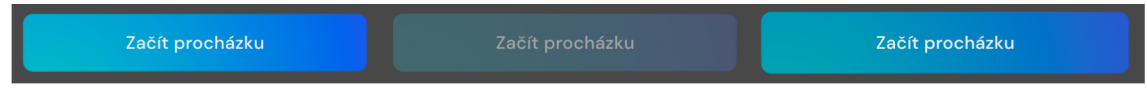

*Obrázek 10 Stavy CTA tlačítka* 

Tvorba organismů pro mě nebyla oříškem, šlo hlavně o vytvoření skupin z jednotlivých molekul, například: narovnat seznam karet do mřížky se stejnými rozestupy nebo vytvořit z informativních prvků v detailu procházky řádek který bude mít správné rozestupy a uživatele jej bude mít možnost posouvat tažením prstu.

Tím že jsem se snažil aplikaci designovat, tak aby byla co nejvíce zjednodušena vytvořil jsem tedy pouze jednu šablonu což je šablona seznamu karet s filtrací, jinak v aplikaci nejsou šablony, které by se stoprocentně opakovaly. To uživateli pomůže se lépe orientovat v podle rozdílů které jednotlivé stránky mají.

# **12 Prototyp**

Vytváření hi-fidelity prototypů je proces, který zahrnuje vytvoření podrobného funkčního protypu aplikace nebo produktu. Tento typ prototypu se často používá k testování různých aspektů produktu nebo aplikace, například použitelnosti, předtím, než se přejde k vývoji samotného produktu. Vytvoření hi-fidelity prototypu obvykle vyžaduje více času než vytvoření low-fidelity prototypu. Nicméně míra detailů a funkčnosti, které lze s tímto typem prototypu dosáhnout, je velmi vhodné pro lepší předání hotového produktu vývojářům. Fáze prototypování může začít už při navrhování wireframu, v tomto případě by se ale s největší pravděpodobností jednalo o lo-fi prototyp.

Tento klikací rototyp jsem vytvářel v softwaru Figma. A propojoval jsem mezi sebou jednotlivé stránky s tlačítky a odkazy které na ně navazovaly. Následně jsem na přechody mezi jednotlivými stránkami aplikoval animace. Tyto animace často pomohou uživateli se zorientovat, protože může lépe vidět z jakého směru se další obrazovka objevila, tím pádem je vetší šance, že uživatel bude vědět kudy se má vrátit zpět.

U animací je důležité správné nastavení její rychlosti. S tímto jsem si dal opravdu záležet. Testoval jsem různé rychlosti přechodů. Další velmi časově náročnou fází, byla volba typu prolnutí jednotlivých přechodů, těch totiž v softwaru Figma existuje velké množství. V minulosti jsem měl možnost pracovat s větším množstvím prototypovacích softwarů, hlavně těch, které se specializovali na návrh hi-fi prototypů. Množství animačních přechodů bylo často v těchto softwarech o dost větší než v programu Figma, nicméně se domnívám, že i na návrh kvalitního hi-fi prototypu je Figma dostačujícím programem .

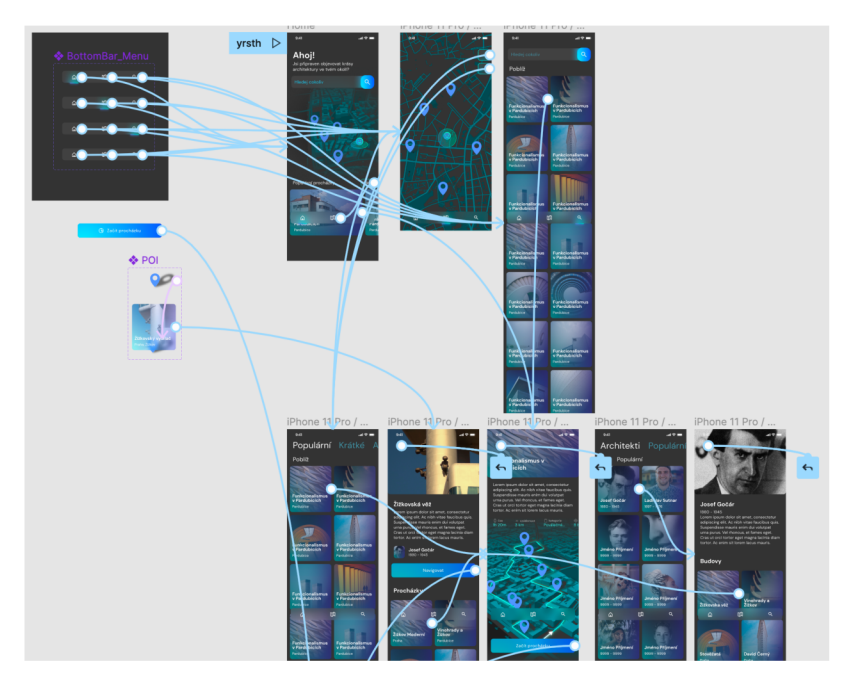

*Obrázek 11 Ukázka propojení interakcí mezi stránkami* 

Prototyp začíná na domovské stránce, kde můžeme najít přátelské přivítání s krátkým a úderným textem, který nám aplikaci ve zkratce vysvětlí, dále následuje vyhledávací pole pro uživatele kteří přesně vědí co hledají a chtějí se ke svému cíli rychle dostat, dále zde najdeme mapu blízkého okolí s 3D budovami pro lepší orientaci v prostoru a v neposlední řadě slider s kartami populárních procházek, karta nás odkáže na detail konkrétní populární procházky, nebo po kliknutí na tlačítko více se dostaneme na seznam všech procházek v okolí.

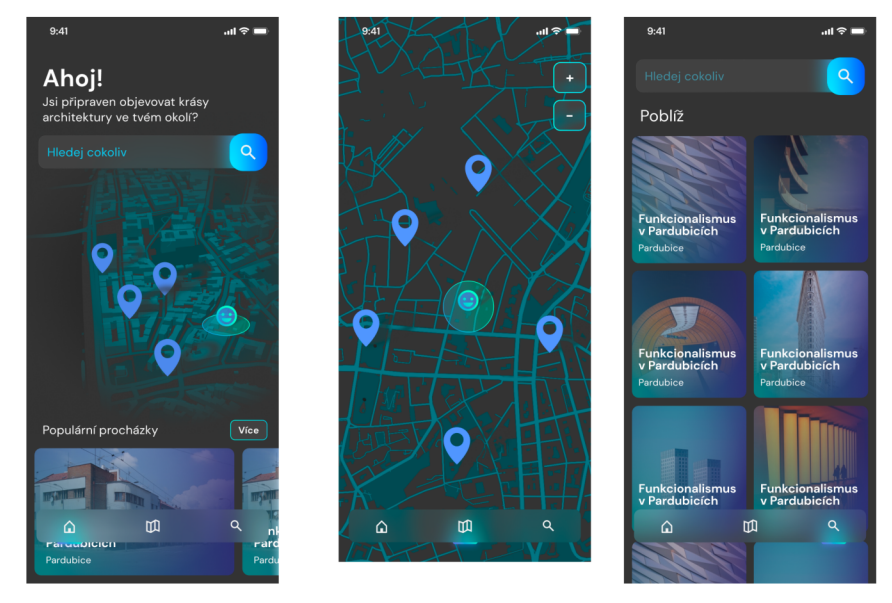

*Obrázek 12 Stránky, na které se uživatel dostane z doménového menu 41* 

Mapa nám nabízí kliknutí na určitý špendlík, který nás odkáže na stránku konkrétní budovy kde najdeme fotografie, informace o budově, profil autora a procházky ve kterých se budova nachází. Z detailu procházky nebo detailu budovy se můžeme dostat na navigaci za první budovou. Navigace probíhá na 3 D mapě z pohledu třetí osoby a vždy směřuje k dalšímu navigačnímu bodu .

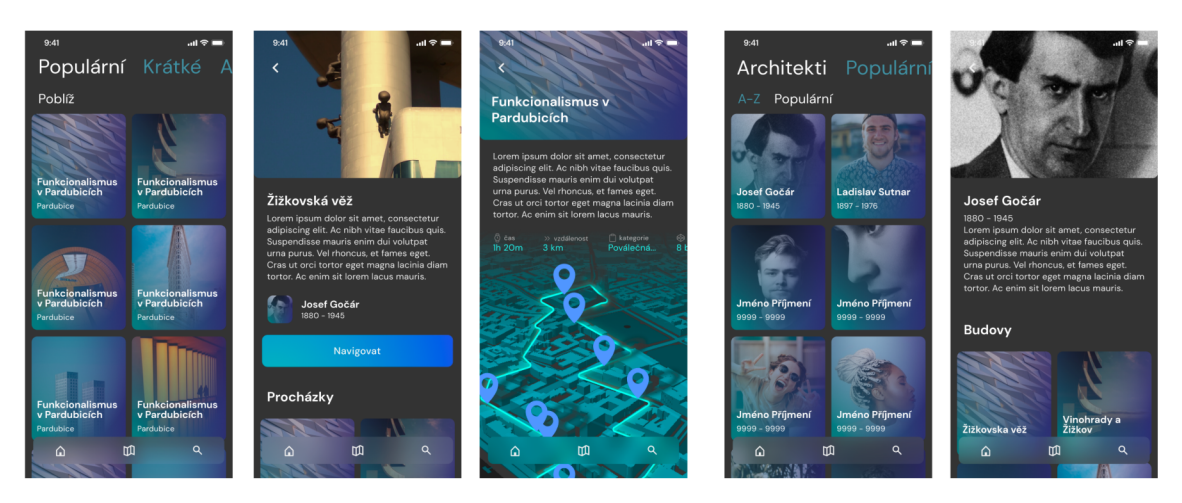

*Obrázek 13 Výpisy a detaily* 

V okamžiku kdy se uživatel dostane do blízkého okruhu budovy spustí se akce k de se nejdříve objeví text o budově s fotografií, poté aplikace vyzve uživatele k naskenování budovy, poté co aplikace budovu rozezná, aplikace začne ukazovat zajímavosti a informace z dobového kontextu, může uživatele navést, aby šel blíže k budově a ukáže mu další detaily, po dokončení prohlídky se zeptá na 2-3 kvízové otázky, poté co uživatel odpoví a zobrazí se správné odpovědi aplikace buďto ukončí prohlídku budovy nebo naviguje k další budově.

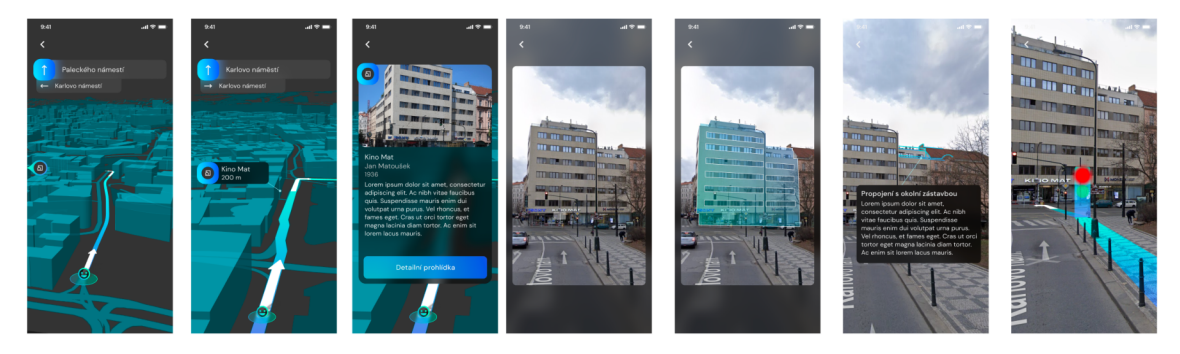

*Obrázek 14 Navigace a AR prvky* 

## **Závěr**

Cílem této práce bylo na základě výzkumu a osobní zkušenosti vytvořit prototyp mobilní aplikace jejíž design je atraktivní, dobře použitelný a obsahuje funkce a prvky, které vyžívají plný potenciál dnešních technologií. Cílem tohoto textu je vysvětlit čtenáři základní i odborné pojmy digitálního designu a rozšířené reality. Provést čtenáře celým procesem návrhu mobilní aplikace a vysvětlit kroky, které jsou součástí vývoje mobilní aplikace .

V teoretické části jsem vysvětlil pojmy, se kterými se běžně setkávám při práci v oboru digitálního designu, popsal jsem jejich méně známou historii, kterou jsem do té doby neznal. Do hloubky jsem se zaměřil na popis procesu, kterým musí designer projít při návrhu digitálního produktu.

Na základě postupu, který jsem v teoretické části definoval, jsem poté využil nasbíraných poznatků a začal tvořit. Začal jsem vytyčením cílů, které má podle mě produkt splňovat, provedl jsem průzkum trhu podobných produktů, které využívají AR prvky. Na základu tohoto průzkumu a definovaných cílů jsem posbíral funkce které bych rád ve svém produktu měl a připravil jsem moodboard. Abych mohl začít navrhovat uživatelské prostředí vytvořil jsem uživatelskou cestu, která mi pomohla utřídit postup jakým bude uživatel skrz aplikaci postupovat. Po vytvoření wireframů jsem konečně měl dostatek materiálu na výzkum se skupinou uživatelů. Při testování jsem využil všechen materiál, který jsem do té doby měl nasbíraný, konkurenční aplikace, uživatelské cesty, seznam funkcí, a low-fidelity prototyp z wireframů.

Po otestování a několika změnách jsem začal navrhovat vizuální styl a postupně začal vytvářet jednotlivé komponenty a stránky. Z těchto stránek jsem poté vytvořil hifidelity prototyp.

V průběhu designování a výzkumu jsem zjistil, že způsob, kterým jsou některé funkce navržené bude možné realizovat do reálného produktu v průběhu přibližně 5 let, v dnešní době ještě není rozpoznávání konkrétních objektů pomocí umělé inteligence natolik vyspělé, aby dokázalo rozpoznat různé budovy.

Do budoucnosti mám v plánu tento produkt dále rozvíjet, abych jej mohl uvést do reálného provozu a užít si interaktivní procházku za architekturou.

# **Seznam obrázků**

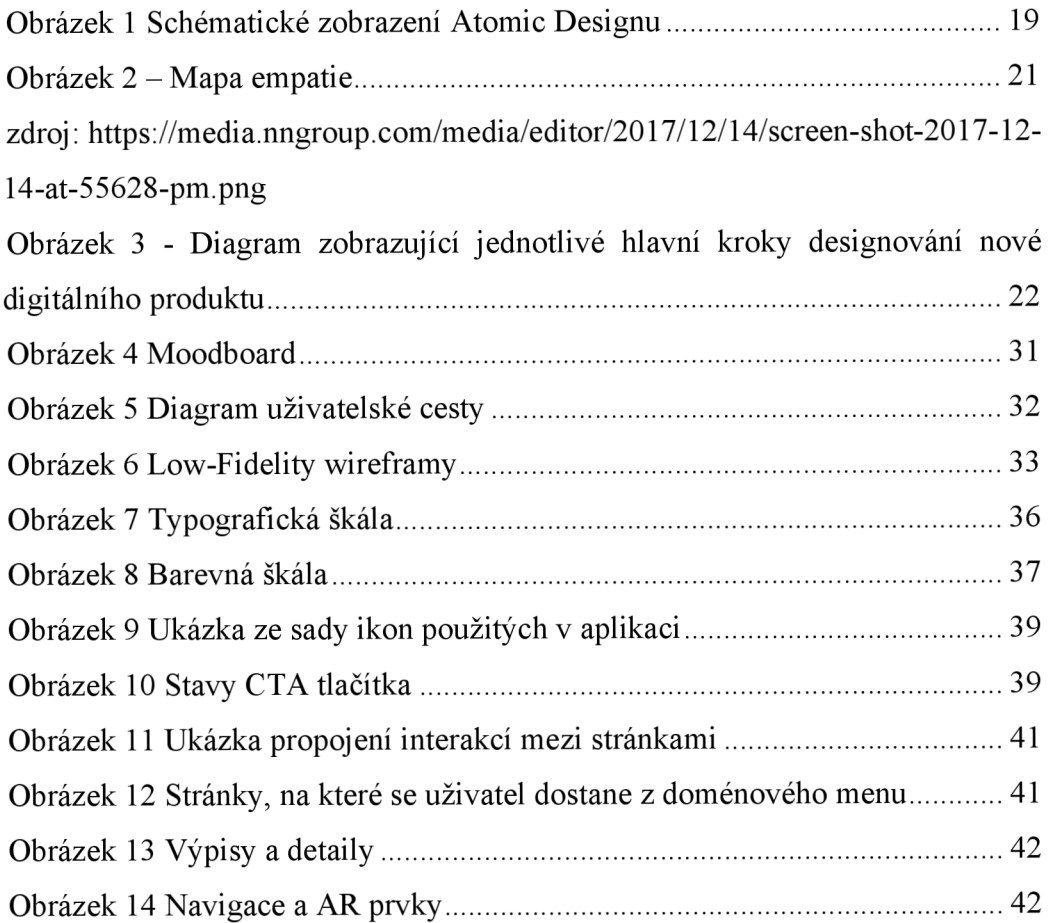

# **Přílohy**

# **Odkazy směřující na prototyp ve službě Figma**

https://www.figma.com/proto/3sexRVbMNIpbMWZwf7kbv7/PZA-(prochazkyza-architekturou)?page-id=452%3A978&node-id=453%3A999&viewport=56%2C-27%2C0.64& scaling=scale-down & starting-point-node-id=453%3A999